## **LAPORAN PENELITIAN INTERNAL**

## **DIGITALISASI PENGOLAHAN DATA SANTRI PONDOK PESANTREN BILAL BIN RABAH**

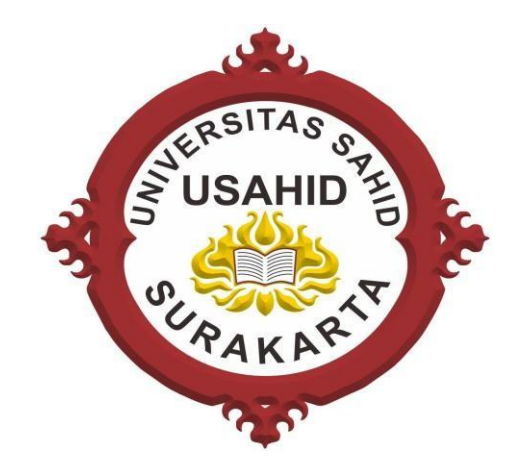

#### **Oleh :**

Diyah Ruswanti (NIDN. 00270181001) Dahlan Susilo (NIDN. 0614016701)

**PROGRAM STUDI INFORMATIKA FAKULTAS SAINS, TEKNOLOGI DAN KESEHATAN UNIVERSITAS SAHID SURAKARTA AGUSTUS 2021**

# **HALAMAN PENGESAHAN LAPORAN PENELITIAN**

<span id="page-1-0"></span>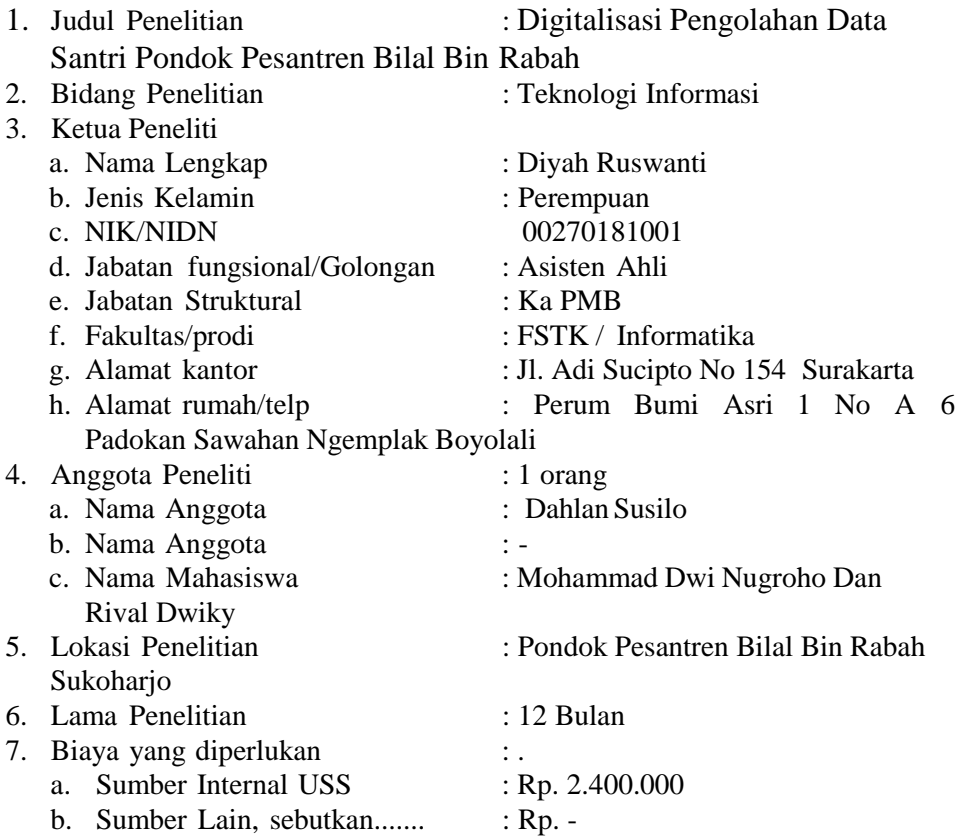

Ketua Riset Group,

NIDN. 0627088301

Surakarta, 20 Januari 2022 Mengetahui, Ketua Peneliti

**Astri Charolina, S.Kom., M.Cs Diyah Ruswanti, S.Kom., M.Kom**

Menyetujui etua Lembaga Penelitian dan Pengabdian Masyarakat **Rusnandari Retno Cahyani, SE., M.Si** NIDN: 0601058202

## **DAFTAR ISI**

<span id="page-2-0"></span>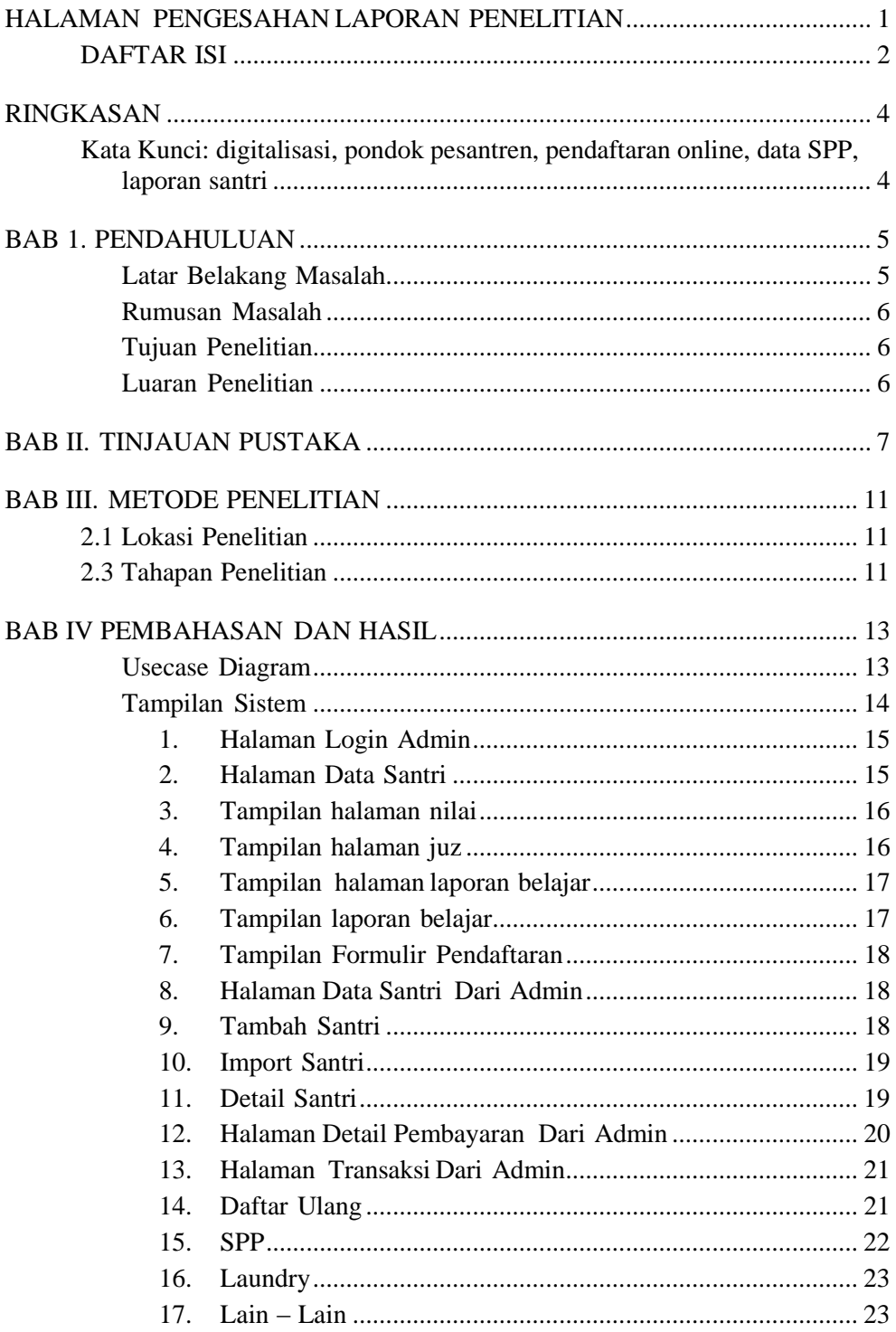

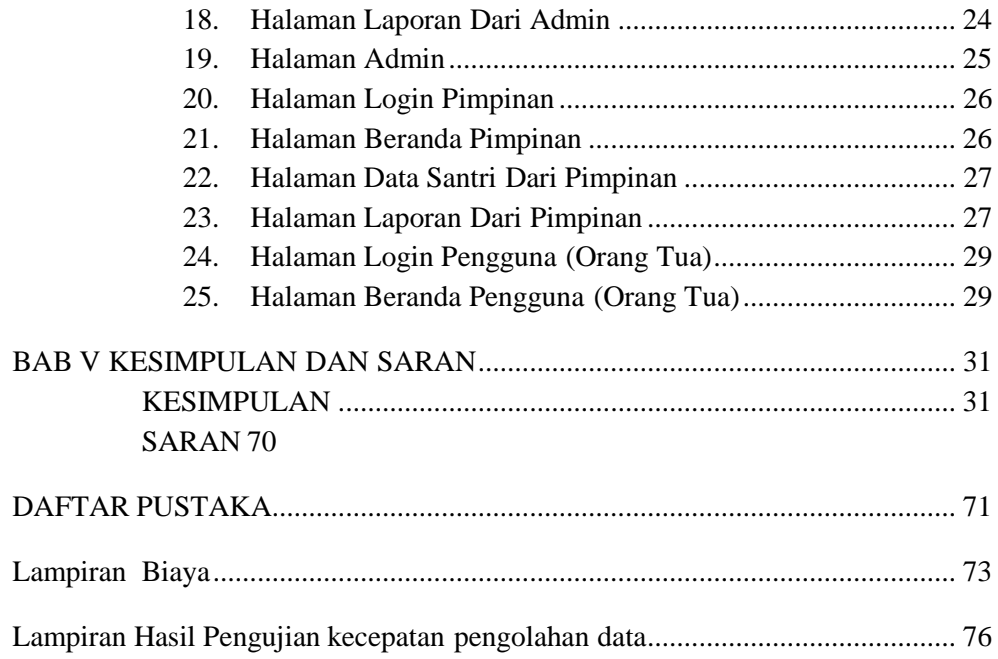

## **RINGKASAN**

<span id="page-4-0"></span>Pondok Pesantren Tahfizhul Qur"an Bilal Bin Rabah Sukoharjo berada di Dusun Gedangan Desa Bugel, Kec. Polokarto, Sukoharjo, merupakan pondok sekaligus sekolah umum setingkat SMP khusus Putra. Saat ini santri yang belajar di pondok sebanyak 64 santri dan terus akan berkembang dengan adanya penerimaan santri baru setiap tahun. Dalam mengelola data santri dilakukan oleh satu admin sekaligus Ustaz di pondok, menggunakan bantuan Microsoft Excel untuk mengolah data, dan lembaran kertas untuk datanya. Data yang diolah meliputi pendaftaran santri baru sampai dengan proses belajar, laporan capaian hapalan sampai dengan pelaporan SPP santri. Permasalahan yang timbul adalah waktu yang digunakan untuk memproses data menjadi laporan lama, harus dicek satu persatu, dan dengan satu orang admin menjadikan laporan sering terlambat. Untuk itu perlu suatu sistem informasi yang dapat men-digitalisasi semua data santri, memproses dan membuat laporan secara otomatis. Dengan demikian santri dan orang tua santri dapat rutin menerima laporan dari pihak pondok secara otomatis. Penelitian menggunakan pendekatan metode Waterfall, dengan alat bantu bahasa pemograman PHP dan pengolahan database MySQL. Sistem yang akan dibangun meliputi penerimaan santri baru secara online, pengolahan data capaian hapalan santri, pengolana data SPP, dan pengolahan data laundry santri selama di pondok. Metode yang digunakan adalah SDCL (Software Development Life Cycle) Pada akhir penelitian dilakukan uji coba untuk mengetahui kekurangan dari sistem yang dibangun, untuk dapat diperbaiki atau diteruskan menjadi penelitian selanjutnya.

#### <span id="page-4-1"></span>**Kata Kunci: digitalisasi, pondok pesantren, pendaftaran online, data SPP,**

**laporan santri**

## **BAB 1. PENDAHULUAN**

#### <span id="page-5-0"></span>**Latar Belakang Masalah**

<span id="page-5-1"></span>Pondok Pesantren Tahfizhul Qur"an Bilal Bin Rabah Sukoharjo berada di Dusun Gedangan Desa Bugel, Kec. Polokarto, Sukoharjo, merupakan pondok sekaligus sekolah umum setingkat SMP khusus Putra. Mempunyai visi Terbentuknya generasi penghafal al qur"an, yang berakhlak mulia, beraqidah lurus, mandiri dan berwawasan global. Dan mempunyai misi Menjadi lembaga pendidikan tahfidz dan kajian kitab, Menyiapkan generasi masa depan yang berakhlak mulia dan beraqidah lurus, dan Membekali generasi masa depan dengan kemandirian dan wawasan global. Berlokasi di Dusun Gedangan RT 3 RW 5 Desa Bugel, Kec. Polokarto, Sukoharjo. Unit yang dibuka adalah setingkat SMP khsusu untuk Putra. Kurikulum yang digunakan adalah Tahfizhul qur"an (tajwid, tahsin, tilawah), Mapel Umum dan Pesantren (Bahasa Arab, Dirosal Al Islamiyah). Selain itu santri juga diberikan kegiatan berupa Ekstrakurikuler Seni baca Al Qur"an, Seni kaligrafi, Pecinta alam, Beladiri, Sport club, Language club, Memanah, dan Pidato 3 bahasa.

Saat ini santri yang belajar di pondok sebanyak 64 santri dan terus akan berkembang dengan adanya penerimaan santri baru setiap tahun. Dalam mengelola data santri dilakukan oleh satu admin sekaligus Ustaz di pondok, menggunakan bantuan Microsoft Excel untuk mengolah data, dan lembaran kertas untuk datanya. Data yang diolah meliputi pendaftaran santri baru sampai dengan proses belajar, laporan capaian hapalan sampai dengan pelaporan SPP santri. Permasalahan yang timbul adalah waktu yang digunakan untuk memproses data menjadi laporan lama, harus dicek satu persatu, dan dengan satu orang admin menjadikan laporan sering terlambat. Dimana untuk laporan kepada wali santri berupa *printout* yang dikirimkan ke wali santri setiap bulannya. Admin akan mencetak satu satu dan melakukan konversi ke dalam bentuk dokumen yang dapat dicetak sekaligus dapat dikirimkan melalui aplikasi Whatshapp.

Digitalisasi data mutlak diperlukan dalam memproses dan membuat laporan secara otomatis. Dengan demikian santri dan orang tua santri dapat rutin menerima laporan dari pihak pondok secara otomatis. Penelitan menggunakan pendekatan metode Waterfall, dengan alat bantu bahasa pemograman PHP dan pengolahan database MySQL. Sistem yang akan dibangun meliputi penerimaan santri baru secara online, pengolahan data capaian hapalan santri, pengolana data SPP, dan pengolahan data laundry santri selama di pondok. Pada akhir penelitian dilakukan uji coba untuk mengetahui kekurangan dari sistem yang dibangun, untuk dapat diperbaiki atau diteruskan menjadi penelitian selanjutnya.

### **Rumusan Masalah**

<span id="page-6-0"></span>Dari uraian latar belakang maka rumusan masalah dalam penelitian ini adalah bagaimana melakukan digitalisasi data santri ke dalam sebuah sistem yang dapat memberikan laporan secara otomatis Dan cepat.

#### **Tujuan Penelitian**

<span id="page-6-1"></span>Tujuan Penelitian adalah digitalisasi data santri ke dalam sebuah sistem yang dapat memberikan laporan secara otomatis dan cepat

#### <span id="page-6-2"></span>**Luaran Penelitian**

Luaran penelitian dalam bentuk:

- 1) Model sistem penerimaan santri baru secara online
- 2) Model pengolahan data santri
- 3) Sistem Informasi
- 4) Laporan Penelitian
- 5) Jurnal Ilmiah

## **BAB II. TINJAUAN PUSTAKA**

<span id="page-7-0"></span>Zaelani (2017), melakukan penelitian yang dilatar belakangi hasil pengamatan dan pengalaman peneliti, bahwa masih banyak pondok pesantren yang belum memanfa"atkan perkembangan teknologi sistem informasi saat ini. Untuk mendapatkan informasi yang dibutuhkan kita harus membuang waktu dan tenaga untuk datang ke tempat yang memiliki informasi tersebut, tetapi dengan adanya internet semua bisa lebih mudah. Semakin bertambahnya waktu Pondok Pesantren Mamba"ul Hisan Isyhar mengalami perkembangan yang signifikan. Perkembangan ini menuntut adanya sebuah sarana untuk mempercepat kinerja dan mempermudah dalam administrasi santri, penilaian, pengolahan data santri dan informasi pondok pesantren. Maka dari itu diperlukan adanya sistem informasi akademik pondok pesantren berbasis web sehingga proses yang dilakukan dapat berlangsung dengan lebih cepat dan efisien serta dapat meminimalkan kesalahan yang mungkin terjadi. Permasalahan penelitian ini adalah (1) Bagaimana membuat sistem informasi akademik pon.pes mamba"ul hisan isyahar berbasis web. (2) Bagaimana mengimplementasikan sistem informasi akademik pon.pes mamba"ul hisan isyhar berbasis web. Metode penelitian yang dilakukan adalah dengan pengumpulan data meliputi studi literatur, wawancara (interview), pengamatan secara langsung (observasi), metode pengolahan data meliputi data santri, pembayaran, penilaian, metode analisis data serta metodologi penyusunan sistem. Kesimpulan hasil penelitian ini adalah memudahkan masyarakat untuk melihat informasi pon.pes mamba"ul hisan isyhar, dan memudahkan wali santri untuk melihat hasil belajar putra putrinya tanpa harus datang ke pondok pesantren hanya sekedar bertanya perkembangannya. Dan dapat memudahkan dalam pengolahan data akademik seputar pon.pes mamba"ul hisan isyhar.

Asrori (2019), dengan melihat bahwa sistem informasi pembayaran SPP yang sedang berjalan di Pondok Pesantren Daarussa"adah belum terkomputerisasi. dan dengan dibangunya perancangan Sistem Informasi Pembayaran SPP pada Pondok Pesantren Daarussa"adah secara terkomputerisasi diharapkan dapat membantu petugas untuk dapat mempercepat proses pencarian data dan

7

memperkecil resiko kerusakan serta kehilangan data. Analisis dan pengujian Sistem Informasi Pembayaran SPP pada Pondok Pesantren Daarussa"adah dilakukan dengan metode pengujian Sistem Development Life Cycle (SDLC). Tujuan Penelitian adalah Merancang Sistem Informasi Pembayaran SPP untuk mempermudah mengetahui tunggakan bulanan pembayaran SPP. Kesimpulan dari metode yang digunakan adalah Metode Analisis, Metode Perancangan, Teknik Pengumpulan Data.

Sutoyo (2019), berdasarkan kegiatan Penerimaan Santri Baru (PSB) merupakan kegiatan administrasi rutin yang dilaksanakan oleh pesantren pada setiap pembukaan tahun ajaran baru. Kegiatan PSB yang dilaksanakan hanya menggunakan prosedur manual mengalami banyak kendala. Oleh karena itu, diperlukan sistem informasi berbasis komputer untuk mengatasi kendalakendala tersebut. Penelitian ini bertujuan untuk mengembangkan Sistem Informasi PSB menggunakan model waterfall. Hasil dari penelitian ini adalah Sistem Informasi PSB yang dapat diterapkan secara praktis di lembaga pendidikan berbasis pesantren untuk mengatasi kendala-kendala pada pemrosesan manual sehingga dapat meningkatkan pelayanan data dan informasi kepada seluruh stakeholder pesantren.

#### **Bahasa Pemograman PHP**

PHP banyak diaplikasikan untuk pembuatan program-program seperti sistem informasi klinik, rumah sakit, akademik, keuangan, manajemen aset, manajemen bengkel dan lain-lain. Dapat dikatakan bahwa program aplikasi yang dulunya hanya dapat dikerjakan untuk desktop aplikasi, PHP sudah dapat mengerjakannya. Penerapan PHP saat ini juga banyak ditemukan pada proyekproyek pemerintah seperti e-budgetting, e-procurement, e-goverment dan lainnya. PHP juga dapat dilihat sebagai pilihan lain dari ASP.NET/C#/VB.NET Microsoft, ColdFusion Macromedia, JSP/Java Sun Microsistems, dan CGI/Perl. Contoh aplikasi lain yang lebih kompleks berupa CMS yang dibangun menggunakan PHP adalah Wordpress, Mambo, Joomla, Postnuke, Xaraya, dan lain-lain.

Bahasa pemrograman PHP adalah sebuah bahasa script yang tidak perlu

untuk dikompilasi (compile), mudah diinstall ke dalam web server yang mendukung PHP seperti apache dengan konfigurasi yang mudah. Dalam sisi pengembangan lebih mudah karena banyaknya milis-milis ataupun tutorial yang membahas tentang PHP serta PHP dapat dijalankan diberbagai sistem operasi, baik Windows, Linux, Macintosh.

Sintax penulisan Bahasa Pemograman PHP:

echo "Halo Dunia";

?>

PHP dapat dijalankan melalui file HTML yang kemudian dipanggil melalui Web Browser seperti Mozilla Firefox, Netscape, atau Internet Explorer. Program dalam PHP ditulis dengan diberi ekstensi ".php".

#### **Software Development Life Cycle (SDLC)**

SDLC digunakan untuk membangun suatu sistem informasi agar dapat berjalan sesuai dengan apa yang diharapkan. SDLC terdiri dari beberapa tahapan yakni: Planning (Perencanaan), Analysis (Analisis), Design (Desain), Implementation, Testing & Integration (pengetesan dan pengintegrasian) dan Maintenance (perawatan).

SDLC adalah siklus yang digunakan dalam pembuatan atau pengembangan sistem informasi yang bertujuan untuk menyelesaikan masalah secara efektif. Dalam pengertian lain, SDLC adalah tahapan kerja yang bertujuan untuk menghasilkan sistem berkualitas tinggi yang sesuai dengan keinginan pelanggan atau tujuan dibuatnya sistem tersebut. SDLC menjadi kerangka yang berisi langkah-langkah yang harus dilakukan untuk memproses pengembangan suatu perangkat lunak. Sistem ini berisi rencana lengkap untuk mengembangkan, memelihara, dan menggantikan perangkat lunak tertentu. Fungsi lain dari SDLC ialah dapat memberikan gambaran *input* dan *output* yang jelas dari satu tahap menuju tahap selanjutnya. Tahapan SDLC dapat dilihat pada Gambar 1.

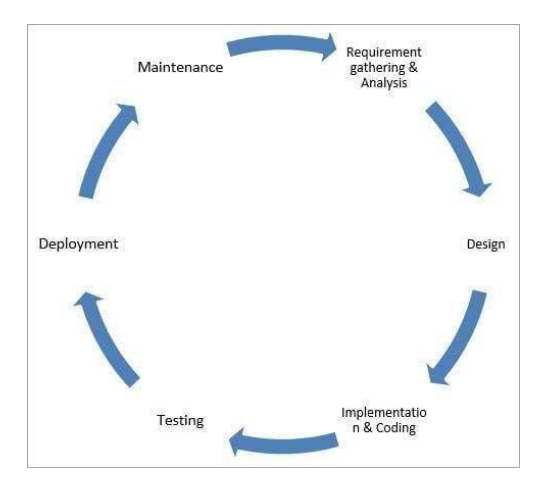

Gambar 1. Tahapan dalam SDLC

## **BAB III. METODE PENELITIAN**

#### <span id="page-11-1"></span><span id="page-11-0"></span>**2.1 Lokasi Penelitian**

Pondok Pesantren Tahfizhul Qur"an Bilal Bin Rabah Sukoharjo berada di Dusun Gedangan Desa Bugel, Kec. Polokarto, Sukoharjo.

#### <span id="page-11-2"></span>**2.3 Tahapan Penelitian**

1. Tahapan Analisis Sistem

Peneliti melakukan penggalian data dengan nara sumber adalah pemilik atau pengelola pondok, admin pondok, perwakilan wali santri dan perwakilan santri. Data yang didapat dianalisa untuk kemudian dibuat perencanaan berupa *time schedule* penelitian, biaya penelitian, dan estimasi waktu pengerjaan.

2. Tahapan Perancangan Sistem

Peneliti melakukan desain software berupa desain *user interface*, desain database, desain jaringan internet yang akan menghasilkan suatu prototype sistem sebagai bahan diskusi dengan pengelola pondok. Setalah menghasilkan suatu kesepakatan antara peneliti dengan pengola pondok, makan dapat dilajutkan ke tahap pembangunan sistem.

3. Tahap Pembangunan Sistem

Peneliti mulai melakukan pembangunan sistem, baik dari UI, database sampai dengan jaringan. *Output* yang dihasilkan pada tahap ini ialah perangkat lunak yang telah berfungsi dan siap diuji.

4. Tahap Pengujian Sistem

Sesudah sistem selesai dikembangkan, sistem harus melalui pengujian sebelum digunakan atau dikomersialisasikan. Tahap pengujian sistem harus dijalankan untuk mencoba apakah sistem yang dikembangkan dapat bekerja optimal atau tidak. Pada tahap ini, ada beberapa hal yang harus diperhatikan, seperti kemudahan penggunaan sampai pencapaian tujuan dari sistem yang sudah disusun sejak perancangan sistem dilakukan. Jika ada kesalahan, tahap pertama hingga keempat harus diperbarui, diulangi, atau pun dirombak total.

5. Implementasi

Peneliti mengimplementasikan hasil karya ke pondok Dan mendemonstrsikan sistem serta melatih admin untuk penggunaan sistem. Sistem akan diujicobakan selama satu bulan, untuk diketahui apakah ada kekurangan atau masukan dari pihak pondok tanpa

6. Pemeliharaan Sistem

Peneliti melakukan kesepakatan dengan pihak pondok untuk melakukan pemeliharaan sistem terhitung satu tahun sejak sistem diimplementasikan

### **BAB IV PEMBAHASAN DAN HASIL**

#### **Usecase Diagram**

<span id="page-13-1"></span><span id="page-13-0"></span>*Ada tiga Usecase Diagram* dalam perancangan, karena ketiga sistem ini dibangun berdiri sendiri dan untuk penelitian selanjutanya dapat dikembangkan dan dijadikan dalam satu kesatuan sistem. Berupa Usecase diagram untuk penerimaan santri baru, pengeolahan data spp dan laporan kemajuan belajar santri. Pada sistem penerimaan santri baru *Usecase diagram* menjelaskan tentang fungsi yang dapat dilakukan admin seperti mengelola pembayaran, mengelola kelulusan, mencetak laporan, mengelola tahun ajaran, mengelola informasi, dan mengelola *website*. Pendaftar dapat melihat *website*, mendaftar akun, mengisi formulir, gabung ke grup *Whatsapp*, mencetak kartu, dan melihat informasi kelulusan pada sistem penerimaan santri baru pada Pondok Pesantren Bilal Bin Rabah Kabupaten Sukoharjo. Rancangan *usecase diagram* sistem penerimaan santri baru dapat dilihat pada Gambar 4.1.

Pada sistem pengolahan data SPP *Use Case Diagram* menjelaskan sebuah interaksi antara satu atau lebih aktor dengan sistem informasi yang dibuat. Pada rancangan ini *use case diagram* menjelaskan tentang fungsi yang ada dalam sistem yang dapat dilakukan oleh admin sebagai pengelola, pimpinan dan orang tua sebagai pengguna yang dapat melihat data pembayaran yang telah dilakukan pada pondok pesantren Bilal Bin Rabah dan dapat dilihat pada Gambar 4.2

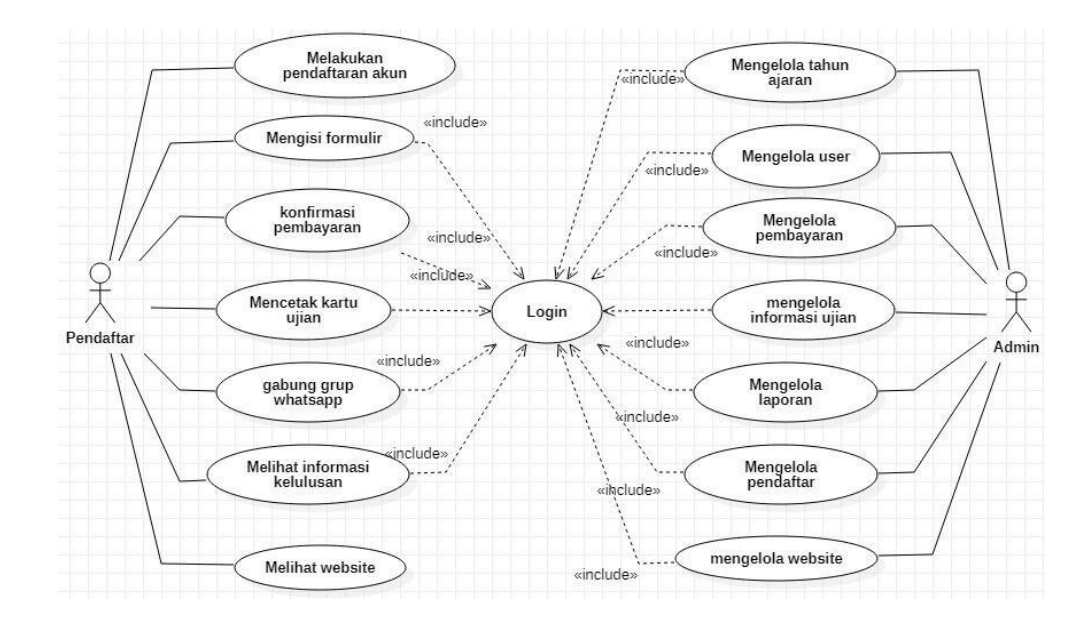

Gambar 4.1 *Usecase Diagram* Sistem Penerimaan Santri Baru

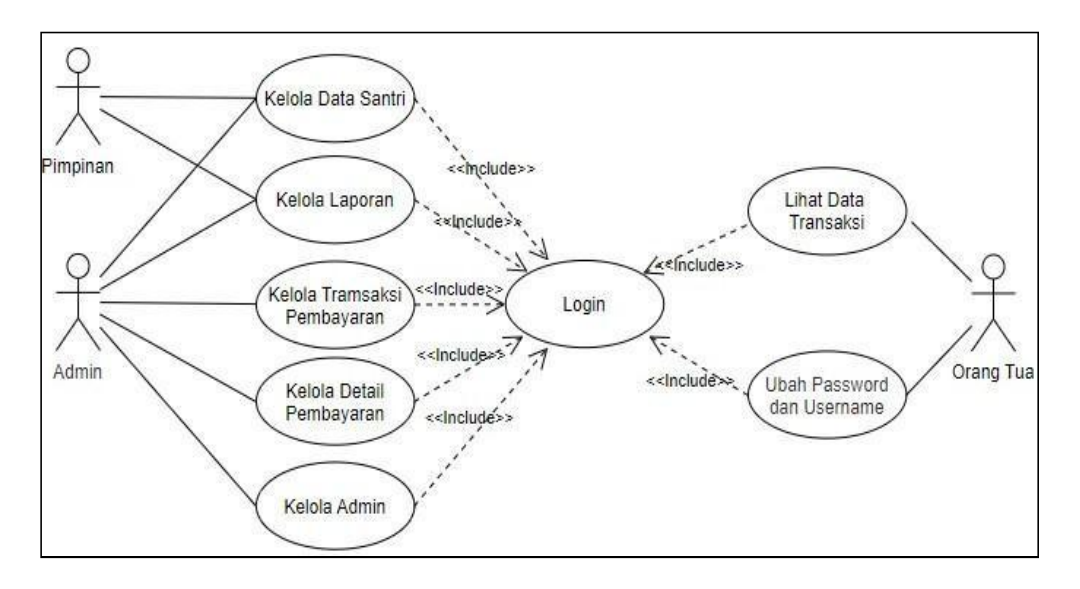

Gambar 4.2 Usecase system pembayaran SPP dan Laundry

#### **Tampilan Sistem**

<span id="page-14-0"></span>Halaman beranda merupakan halaman pertama yang dilihat atau dijalankan pengguna saat mengakses *website* penerimaan santri baru pada Pondok Pesantren Bilal Bin Rabah Sukoharjo dan memiliki menu beranda dan pendaftaran santri

baru. Tampilan beranda menampilkan baner, visi, dan misi dari pondok pesantren. Desain tampilan beranda pada sistem penerimaan santri baru dapat dilihat pada Gambar 4.3.

1. Halaman Login Admin

Halaman login admin dapat diakses dengan memilih "Login Admin" pada bagian bawah halaman login pengguna. Admin login menggunakan *username* dan *password* yang telah didaftarkan sebelumnya oleh admin lainnya. Untuk tampilan dari login dapat dilihat pada Gambar 4..

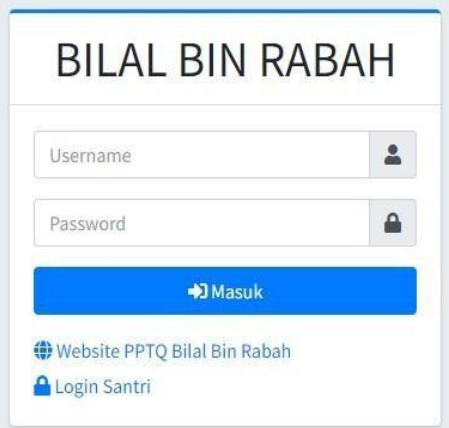

Gambar 4.3. Halaman Login Admin.

2. Halaman Data Santri

| Pondok Pesantren Bilal Bin Rabah Sukoharjo |                     |             |                         |    |                |                     |  | admin    | $\checkmark$ |  |
|--------------------------------------------|---------------------|-------------|-------------------------|----|----------------|---------------------|--|----------|--------------|--|
| towigation.                                | $\equiv$            | Data Santri |                         |    |                |                     |  |          |              |  |
| LA Dashboard                               |                     |             |                         |    |                |                     |  |          |              |  |
| E Santri                                   | $\hat{\phantom{a}}$ |             | E Data Santri - Kelas 7 |    |                |                     |  |          |              |  |
| <b>Data Santri</b>                         |                     | + Kembal    | $+$ Tambah              |    |                |                     |  | & Import |              |  |
| Data Kelas                                 |                     | $10 -$      | records per page        |    |                | Search              |  |          |              |  |
| <b>Bil</b> Akademik                        | $\sim$              | NIS         | Nama<br>'n.             | 95 | Kelas          | Opsi                |  |          |              |  |
| s.<br>Laporan                              | $\checkmark$        | 3343        | Beni                    |    | $\overline{z}$ | Hapus<br>Edit       |  |          |              |  |
|                                            |                     | 4023        | Anwar.                  |    | $\overline{7}$ | <b>Hapus</b><br>Edi |  |          |              |  |
|                                            |                     | 4124        | Dandi                   |    | $\mathcal{I}$  | Hapus<br>folt       |  |          |              |  |

Gambar 4.4 Tampilan halaman santri

3. Tampilan halaman nilai

Halaman ini menampilkan data nilai santri berdasarkan kelas dan periode bulan yang diinginkan. Pada halaman ini dapat menambahkan nilai dan mengeditnya.

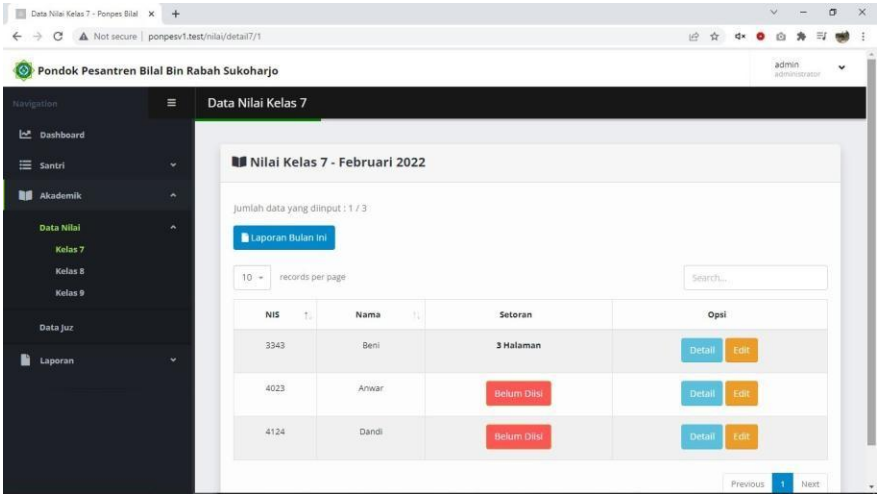

Gambar 4.5 Tampilan halaman nilai

4. Tampilan halaman juz

Halaman ini menampilkan data juz berdasarkan urutan, nomor dan halaman sesuai dengan kebutuhan. Pada halaman ini dapat mengubah urutan dan halaman juz.

| Data Juz - Ponpes Bila!                                                  | $x +$                              |                            |                         |                       |     |     |                     |   | $\vee$      |                     | $\sigma$    | $\times$              |
|--------------------------------------------------------------------------|------------------------------------|----------------------------|-------------------------|-----------------------|-----|-----|---------------------|---|-------------|---------------------|-------------|-----------------------|
| $\leftarrow$ $\rightarrow$<br>Pondok Pesantren Bilal Bin Rabah Sukoharjo | C A Not secure   ponpesv1.test/juz |                            |                         |                       |     | 岭 ☆ | d×                  | ۰ | G)<br>admin | 角<br>administrator. | $\check{~}$ |                       |
| Navigation                                                               | $\equiv$                           | Data Juz                   |                         |                       |     |     |                     |   |             |                     |             |                       |
| Int Dashboard                                                            |                                    |                            |                         |                       |     |     |                     |   |             |                     |             |                       |
| $\equiv$ Santri                                                          | $\check{~}$                        | <b>Data Juz</b>            |                         |                       |     |     |                     |   |             |                     |             |                       |
| <b>RE</b> Akademik                                                       | $\tilde{\phantom{a}}$              | <b>B</b> Edit Urutan       |                         |                       |     |     |                     |   |             |                     |             |                       |
| Data Nilai                                                               | $\checkmark$                       | records per page<br>$10 -$ |                         |                       |     |     | Search              |   |             |                     |             |                       |
| Data juz                                                                 |                                    | Urutan<br>71               | n.<br>Juz               | <b>Jumlah Halaman</b> | TE. |     | Opsi                |   |             | 12                  |             |                       |
| Laporan                                                                  | $\checkmark$                       | $\mathbf{1}$               | 30                      | 20 Halaman            |     |     | <b>Edit Halaman</b> |   |             |                     |             |                       |
|                                                                          |                                    | $\overline{\mathbf{z}}$    | 29                      | 20 Halaman            |     |     | Edit Halaman        |   |             |                     |             |                       |
|                                                                          |                                    | $\overline{\mathbf{3}}$    | $\mathbf{1}$            | 20 Halaman            |     |     | Edit Halaman        |   |             |                     |             |                       |
|                                                                          |                                    | $\ddot{\phantom{a}}$       | $\overline{2}$          | 20 Halaman            |     |     | Edit Halaman        |   |             |                     |             |                       |
|                                                                          |                                    | $\overline{\phantom{a}}$   | $\overline{\mathbf{3}}$ | 20 Halaman            |     |     | Edit Halaman        |   |             |                     |             | $\check{\phantom{a}}$ |

Gambar 4.6 Tampilan halaman juz

5. Tampilan halaman laporan belajar

Halaman ini menampilkan laporan belajar santri berdasarkan kelas dan periode. Laporan belajar santri berasal dari data nilai yang telah diolah oleh sistem. Pada halaman ini dapat menampilkan laporan belajar dan mengirimkan laporan tersebut ke wali santri melalui media *whatsapp.*

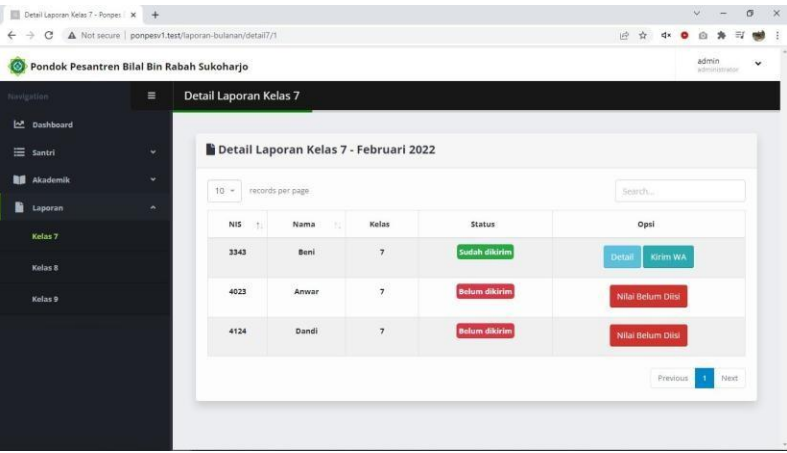

Gambar 4.7 Tampilan halaman laporan belajar

6. Tampilan laporan belajar

Tampilan laporan belajar yang telah dikirim ke wali santri melalui media *whatsapp*.

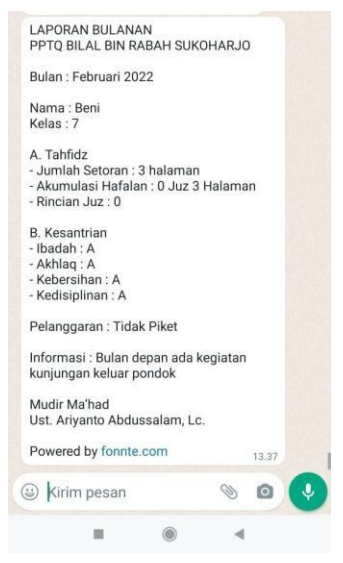

Gambar 4.8 Tampilan laporan belajar

#### 7. Tampilan Formulir Pendaftaran

Halaman formulir merupakan halaman santri yang dibuka setelah melakukan *login* pendaftar. Halaman ini berfungsi untuk melengkapi data diri sebagai syarat pendaftaran pada Pondok Pesantren Bilal Bin Rabah Sukoharjo. Halaman formulir terdapat petunjuk pengisian dan beberapa kolom yang harus dilengkapi oleh pendaftar seperti data diri, data ayah, data ibu, alamat, foto pendaftar, kartu keluarga, *raport* kelas 5 semester 2, dan kartu indonesia pintar.

#### 8. Halaman Data Santri Dari Admin

Halaman Data Santri akan menampilkan tabel daftar santri dan tombol menu tambah santri, import santri, detail santri, hapus santri, dan fitur naik kelas dengan memilih santri yang akan naik kelas. Gambar dari halaman data santri dapat dilihat pada Gambar 4.9.

| <b>EX PPTO BILAL BIN RABAH</b>                                                                 | $x +$                       |                      |                       |                  |                    |                                  |                          |                 | ο.                   | $\mathbf{x}$ |
|------------------------------------------------------------------------------------------------|-----------------------------|----------------------|-----------------------|------------------|--------------------|----------------------------------|--------------------------|-----------------|----------------------|--------------|
| ii bpponpes.000webhostapp.com/admin/santri/7<br>c.<br>e<br>د                                   |                             |                      |                       |                  |                    |                                  | 图 ☆ N                    | ★ 可病:           |                      |              |
| <b>C</b> ( ) The world's leading <b>k</b> Home   Kodular <b>H</b> Learn how to use Ti<br>目 Apl |                             |                      |                       |                  |                    |                                  |                          |                 | <b>Dafter bacaan</b> |              |
| BILAL BIN RABAH                                                                                | $\equiv$                    | PPTQ BILAL BIN RABAH |                       |                  |                    |                                  |                          | <b>COLOROUT</b> |                      |              |
| $\langle$<br>Transaksi                                                                         | <b>Data Santri</b>          |                      |                       |                  |                    |                                  |                          |                 |                      |              |
| Laporan                                                                                        | <sup>2+</sup> Tambah Santri |                      | <b>Simport Santri</b> |                  |                    |                                  |                          |                 |                      |              |
| $\hat{\textbf{C}}$<br>L. Data Santri                                                           |                             |                      |                       |                  |                    |                                  |                          |                 |                      |              |
| Detail Pembayaran                                                                              |                             |                      |                       |                  |                    | Search:                          |                          |                 |                      |              |
| <b>C</b> Setelan                                                                               | 木                           | No<br>$+1$           | <b>Nis</b><br>$\sim$  | 630<br>Nama      | $+4 -$<br>Kelas    | Aksi                             |                          |                 | mi.                  |              |
| <b>28</b> Data Admin                                                                           | $\Box$                      |                      | 9219                  | Alice Murphy     |                    | <b>O</b> Detail <b>III</b> Hapus |                          |                 |                      |              |
|                                                                                                |                             |                      |                       |                  |                    |                                  |                          |                 |                      |              |
|                                                                                                | $\Box$                      | $\overline{2}$       | 6268                  | Cynthia Lewis    | $7^{\circ}$        | <b>O</b> Detail <b>III</b> Hapus |                          |                 |                      |              |
|                                                                                                | $\Box$                      | $\overline{3}$       | 1977                  | Douglas Mitchell | $\overline{7}$     | <b>O</b> Detail <b>III</b> Hapus |                          |                 |                      |              |
|                                                                                                | o                           | $\overline{4}$       | 1999                  | Dwi Nugroho      | $7^{\circ}$        | <b>O</b> Detail <b>III</b> Hapus |                          |                 |                      |              |
|                                                                                                | $\Box$                      | $\overline{5}$       | 9431                  | Harry Wilson     | $\overline{7}$     | <b>O</b> Detail <b>III</b> Hapus |                          |                 |                      |              |
|                                                                                                | ö                           | 6                    | 1107                  | Harry Wilson     | $\overline{\iota}$ | <b>O Detail I Hapus</b>          |                          |                 |                      |              |
|                                                                                                |                             |                      |                       |                  |                    |                                  | Powered by (C 000webhost |                 |                      | ٠            |

Gambar 4.9. Halaman Data Santri Dari Admin.

#### 9. Tambah Santri

Pada halaman ini admin dapat menambahkan data santri baru. Untuk data yang diminta berupa nama, NIS, NISN, kelas, alamat, tempat lahir, tanggal lahir, NO. HP*,* dan tahun masuk/tahun angkatan. Untuk *username* dan *password* yang digunakan orang tua santri akan otomatis dibuat menggunakan data NIS yang ada,

tetapi data tersebut bisa diubah. Tampilan dari halaman tambah santri dapat dilihat pada Gambar 4.10.

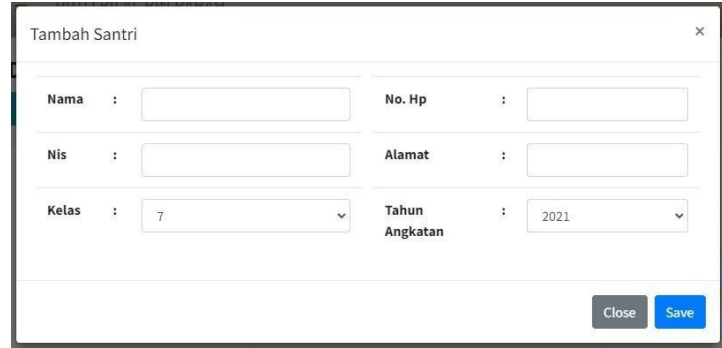

Gambar 4.10. Halaman Tambah Santri.

### 10. Import Santri

Halaman import santri digunakan untuk menambahkan santri secara banyak dengan format yang ada. Format yang digunakan berupa "xls" dan "xlsx". Untuk tampilan lebih jelasnya dapat dilihat pada Gambar 4.11.

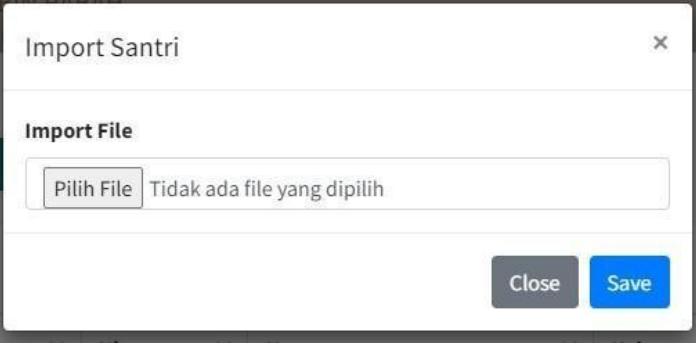

Gambar 4.11. Halaman Import Santri.

## 11. Detail Santri

Halaman ini menampilkan data setiap santri, yang telah di tambahkan sebelumnya, baik *input* satu persatu atau dengan *import* santri. Admin juga dapat merubah data santri disini. Untuk lebih jelasnya dapat dilihat pada Gambar 4.12.

| <b>Nis</b> | $\ddot{\phantom{a}}$ | 4624                     | Alamat          | $\colon$             | jl. Soebokerto, ngemplak<br>boyolali |
|------------|----------------------|--------------------------|-----------------|----------------------|--------------------------------------|
| Nama       | :                    | Abbas Al Faruq Budiyanto | Tahun           |                      |                                      |
| Kelas      | $\ddot{\phantom{0}}$ | $\boldsymbol{7}$         | Angkatan        | $\ddot{\cdot}$       | 2022                                 |
| No HP      | $\cdot$              | 62881839467473           | <b>Username</b> | $\ddot{\phantom{a}}$ | 4624                                 |
|            |                      |                          | Password        | $\ddot{\phantom{a}}$ | 4624                                 |

Gambar 4.12. Halaman Detail Santri.

## 12. Halaman Detail Pembayaran Dari Admin

Halaman data pembayaran menampilkan data tabel pembayaran berupa nama atau jenis pembayaran, target untuk tahun angkatan, target untuk kelas berapa, nominal pembayaran. Selain itu juga menampilkan tombol tambah data, tombol ubah data, dan tombol hapus data. Halaman data pembayaran dapat dilihat pada Gambar 4.13.

| PPTQ BILAL BIN RABAH<br>$\times$                                                                    | ٠              |                                                       |                                         |                |                                                                                                    | $\checkmark$                    | σ<br>$\mathbf{x}$    |
|----------------------------------------------------------------------------------------------------|----------------|-------------------------------------------------------|-----------------------------------------|----------------|----------------------------------------------------------------------------------------------------|---------------------------------|----------------------|
| $\epsilon$                                                                                          |                | ii bpponpes.000webhostapp.com/admin/detail.pembayaran |                                         |                |                                                                                                    | 段<br>含                          | $m = 1$              |
| <b>C</b> The world's leading <b>k</b> Home   Kodular <b>H</b> Learn how to use Ti<br><b>III</b> Apl |                |                                                       |                                         |                |                                                                                                    |                                 | <b>Dafter bacaan</b> |
| BILAL BIN RABAH                                                                                     | $\equiv$       | PPTO BILAL BIN RABAH                                  |                                         |                |                                                                                                    |                                 | <b>C+ Logout</b>     |
| $\epsilon$<br><b>L</b> Transaksi                                                                    |                |                                                       | Data Pembayaran Yang Sedang Berlangsung |                |                                                                                                    |                                 |                      |
| Laporan                                                                                             |                | <sup>2</sup> + Tambah Data Pembayaran                 |                                         |                |                                                                                                    |                                 |                      |
| L Data Santri<br>$\epsilon$                                                                         |                |                                                       |                                         |                |                                                                                                    |                                 |                      |
| Detail Pembayaran                                                                                   | Copy<br>Excel  | Print<br>PDF                                          | Column visibility *                     |                |                                                                                                    | Search:                         |                      |
| <b>C</b> Setelan                                                                                    | No             | $\sim$ 4<br>Nama                                      | <b>Tahun Angkatan</b><br>44             | 44<br>Kelas    | Jumlah<br>$\frac{1}{2} \frac{1}{2} \frac{$ | Aksi                            | $\frac{1}{2}$        |
| <b>28</b> Data Admin                                                                                |                | Daftar Ulang                                          | 2021                                    | $\tau$         | Rp. 4,000,000                                                                                                    | <b>B</b> Ubah<br><b>Hapus</b>   |                      |
|                                                                                                    | $\mathbf{2}$   | <b>SPP</b>                                            | 2021                                    | $\tau$         | Rp. 200,000                                                                                                    | <b>D</b> Ubah<br><b>F</b> Hapus |                      |
|                                                                                                    | $\overline{3}$ | SPP                                                   | 2021                                    | $\,$ 8         | Rp. 175,000                                                                                                    | <b>Hapus</b><br><b>B</b> Ubah   |                      |
|                                                                                                    | 4.             | SPP                                                   | 2021                                    | $\overline{9}$ | Rp. 150,000                                                                                                    | <b>Hapus</b><br><b>B</b> Ubah   |                      |
|                                                                                                    | $\overline{5}$ | Laundry                                               | 2021                                    | $\overline{7}$ | Rp. 100,000                                                                                                    | <b>T</b> Hapus<br><b>B</b> Ubah |                      |
|                                                                                                    | 6              | Laundry                                               | 2021                                    | 8              | Rp. 85,000                                                                                                    | <b>W</b> Hapus<br><b>B</b> Ubah |                      |
|                                                                                                    |                |                                                       |                                         |                |                                                                                                    | Powered by 2000 webhost         |                      |

Gambar 4.13. Halaman Detail Pembayaran.

Pilihan tombol tambah data pembayaran menampilkan *pop-up form* yang dapat diisikan dengan data pembayaran yang baru. Untuk tampilan dari tambah pembayaran dapat dilihat pada Gambar 4.14.

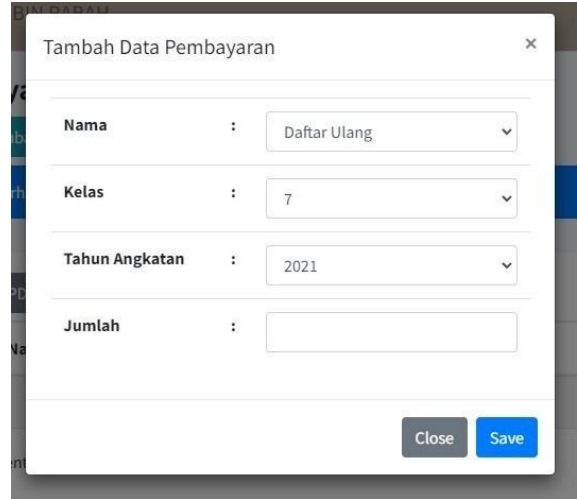

Gambar 4.14. Halaman Tambah Data Pembayaran.

## 13. Halaman Transaksi Dari Admin

Halaman transaksi dibagi menjadi 4 bagian yaitu, transaksi daftar ulang, transaksi SPP, transaksi laundry, dan transaksi lain – lain. Dengan halaman awal menampilkan daftar santri yang akan melakukan pembayaran. Tampilan dari tabel daftar santri dapat dilihat pada Gambar 4.15.

| PPTQ BILAL BIN RABAH<br>Ξ               | $\times$ +                                               |            |                      |                              |          |                          |                 |                            |   | $\circ$          | $\times$ |
|-----------------------------------------|----------------------------------------------------------|------------|----------------------|------------------------------|----------|--------------------------|-----------------|----------------------------|---|------------------|----------|
| Ġ                                       | https://bpponpes.000webhostapp.com/pembayaran/du_index/7 |            |                      |                              |          | $\overline{10}$          | - 10            | G 全                        | 庙 | Q                | in en    |
| O<br><b>BILAL BIN RABAH</b>             | $\equiv$                                                 |            | PPTQ BILAL BIN RABAH |                              |          |                          |                 |                            |   | <b>E+ Logout</b> |          |
| ¢<br><b>L</b> Transaksi<br>Laporan      |                                                          |            |                      | Data Pembayaran Daftar Ulang |          |                          |                 |                            |   |                  |          |
| $\epsilon$<br><b>22</b> Data Santri     |                                                          |            |                      |                              |          |                          | Search:         |                            |   |                  |          |
| $\hat{\textbf{C}}$<br>Detail Pembayaran |                                                          |            | $7 - 1$              |                              | $\sim$ 1 |                          | $\tau$ $\omega$ | Aksi                       |   | $\sim$           |          |
| <b>D</b> <sup>e</sup> Setelan           | No                                                       | <b>Nis</b> |                      | Nama                         |          | Kelas                    |                 |                            |   |                  |          |
| 28 Data Admin                           | 1                                                        | 4624       |                      | Abbas Al Farug Budiyanto     |          | $\overline{z}$           |                 | <b>DR</b> Bayar            |   |                  |          |
|                                         | $\bar{z}$                                                | 1644       |                      | Abdulllah Aziz Alkhudry      |          | $\tau$                   |                 | <b>D</b> Bayar             |   |                  |          |
|                                         | $\overline{3}$                                           | 7887       |                      | Abdurrobbi Muharrik          |          | $\overline{7}$           |                 | <b>BR</b> Bayar            |   |                  |          |
|                                         | $\overline{\bf 4}$                                       | 6552       |                      | Alvino Rachel Saputra        |          | $\tau$                   |                 | <b>D</b> Bayar             |   |                  |          |
|                                         | $\overline{\mathbf{5}}$                                  | 3684       |                      | Ammar Al Fadhil              |          | $\overline{\mathcal{L}}$ |                 | <b>Bayar</b>               |   |                  |          |
|                                         | $\overline{6}$                                           | 1502       |                      | Arya Rayhan Samudera Santosa |          | $\overline{t}$           |                 | <b>DE</b> Bayar            |   |                  |          |
|                                         | $\overline{7}$                                           | 7385       |                      | Ashim Abdul Mugit            |          | $\overline{7}$           |                 | <b>ID</b> Bayar            |   |                  |          |
|                                         | 8                                                        | 4156       |                      | Dzaka Hafidzahullah          |          | $\tau$                   |                 | Powered by the 000 webhost |   |                  |          |

Gambar 4.15. Daftar Santri Yang Akan Melakukan Pembayaran.

## 14. Daftar Ulang

Pada halaman ini akan ditampilkan daftar santri, admin memilih santri yang akan melakukan pembayaran, kemudian memilih pembayaran berdasarkan

kelasnya, jumlah bayar dengan keterangan pembayaran. Jika berhasil akan ditampilkan pada tabel pembayaran di bagian bawah nya. Untuk lebih jelasnya dapat dilihat pada Gambar 4.16.

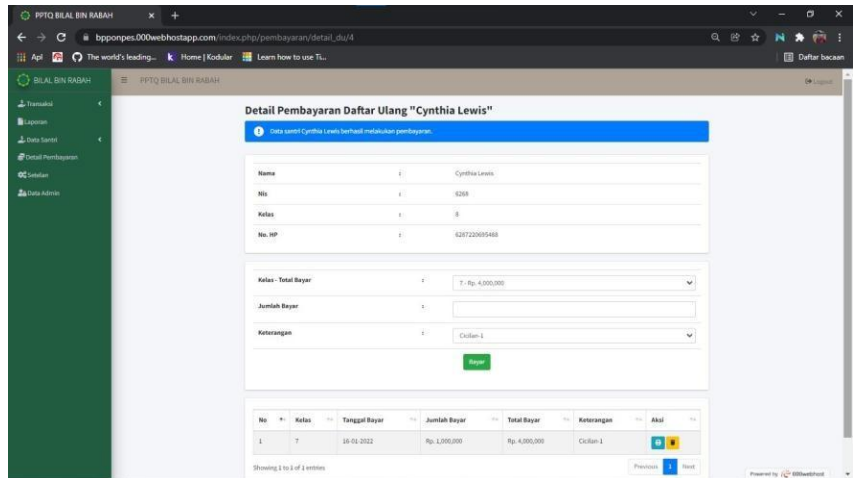

Gambar 4.16. Halaman Bayar Daftar Ulang.

## 15. SPP

Pada awal halaman, akan ditampilkan tabel daftar santri. Kemudian admin memilih santri yang melakukan pembayaran. Setelah masuk ke halaman pembayaran admin memilih pembayaran berdasarkan bulan bayar. Untuk tampilan nya dapat dilihat pada Gambar 4.17.

| C<br>$\leftarrow$<br>د<br>iii Apl<br><b>R</b>                                                                     | ii bpponpes.000webhostapp.com/pembayaran/detail_spp/4<br>neworld's leading k Home   Kodular   Learn how to use Ti |                |                                       |                                        |                      |      |                                        | $Q$ $B$<br>$\dot{\mathbf{x}}$  | N.<br>×<br><b>Dafter bacaan</b> | 商: 1 |
|----------------------------------------------------------------------------------------------------|----------------------------------------------------------------------------------------------------|----------------|---------------------------------------|----------------------------------------|----------------------|------|----------------------------------------|--------------------------------|---------------------------------|------|
| <b>BILAL BIN RABAH</b><br>2 Transaksi<br>×<br>Laporan                                                             | $\equiv$<br>PPTQ BILAL BIN RABAH                                                                                  |                | Detail Pembayaran SPP "Cynthia Lewis" |                                        |                      |      |                                        |                                | E# Logout                       |      |
| <b>2.</b> Data Santri<br>$\epsilon$<br><sup>D</sup> Detail Pembayaran<br><b>CC</b> Setelan<br><b>2</b> Data Admin | Nama<br><b>Nis</b><br>No. HP                                                                                      |                | ă.<br>à.<br>÷                         | Cynthia Lewis<br>6268<br>6287220695488 |                      |      |                                        |                                |                                 |      |
|                                                                                                    | Kelas                                                                                                    |                | $\ddot{\phantom{a}}$                  | Pilih Kelas                            |                      |      |                                        |                                | $\checkmark$                    |      |
|                                                                                                    | No<br>木                                                                                                    | Kelas<br>$+4-$ | $\sim$<br><b>Bulan</b>                | Jumlah<br>$14 -$                       | <b>Tanggal Bayar</b> | $+1$ | Search:<br>Keterangan<br>$\frac{1}{2}$ | Aksi                           | $+1$                            |      |
|                                                                                                    | 1                                                                                                    | $\overline{z}$ | Juli                                  | Rp. 200,000                            | 16-01-2022           |      | Lunas                                  | $\theta$<br>$\hat{\mathbf{r}}$ |                                 |      |
|                                                                                                    | $\mathbf{2}^\circ$                                                                                                | 7.             | Agustus                               | Rp. 200,000                            | 16-01-2022           |      | Lunas                                  | Ŧ<br>$\ddot{ }$                |                                 |      |
|                                                                                                    | $\overline{3}$                                                                                                    | $\overline{7}$ | September                             | Rp. 200,000                            |                      |      |                                        | $\blacksquare$                 | Powered by ( ODDwebhost         |      |

Gambar 4.17. Halaman Bayar SPP.

#### 16. Laundry

Pada awal halaman, akan ditampilkan tabel daftar santri. Kemudian admin memilih santri yang melakukan pembayaran. Setelah masuk ke halaman pembayaran admin memilih pembayaran berdasarkan bulan bayar. Untuk tampilan dapat dilihat pada Gambar 4.18.

| PPTQ BILAL BIN RABAH<br>$x +$      |                                                                       |                   |                                    |                                     | $\overline{\mathbf{x}}$<br>$\mathbf{a}$<br>$\checkmark$ |
|------------------------------------|-----------------------------------------------------------------------|-------------------|------------------------------------|-------------------------------------|---------------------------------------------------------|
| C<br>$\leftarrow$<br>$\rightarrow$ | ii bpponpes.000webhostapp.com/index.php/pembayaran/detail_laundry/4   |                   |                                    | $Q \quad \mathfrak{B}$              | <b>Contract</b><br>壺<br>$\mathbf{N}$<br>٠               |
| <b>III</b> Apl<br>帶                | neworld's leading k Home   Kodular   Learn how to use Ti              |                   |                                    |                                     | <b>Daftar bacaan</b>                                    |
| <b>BILAL BIN RABAH</b><br>$\equiv$ | PPTO BILAL BIN RABAH                                                  |                   |                                    |                                     | <b>E</b> Logout                                         |
| 2 Transaksi<br>×                   | Detail Pembayaran Laundry "Cynthia Lewis"                             |                   |                                    |                                     |                                                         |
| <b>B</b> Laporan                   | Data santrī Cynthia Lewis berhasil melakukan pembayaran.<br>$\bullet$ |                   |                                    |                                     |                                                         |
| $\epsilon$<br>L Data Santri        |                                                                       |                   |                                    |                                     |                                                         |
| Detail Pembayaran                  |                                                                       |                   |                                    |                                     |                                                         |
| <b>CC</b> Setelan                  | Nama                                                                  | 涟                 | Cynthia Lewis                      |                                     |                                                         |
| 2a Data Admin                      | <b>Nis</b>                                                            | G.                | 6268                               |                                     |                                                         |
|                                    | No. HP                                                                | $\mathbf{r}$      | 6287220695488                      |                                     |                                                         |
|                                    | Kelas                                                                 | a.                | Pilih Kelas:                       |                                     | $\checkmark$                                            |
|                                    |                                                                       |                   |                                    |                                     |                                                         |
|                                    |                                                                       |                   |                                    | Search:                             |                                                         |
|                                    | No<br>Kelas<br>Bulan<br>$+1$                                          | Jumlah<br>$-16.4$ | <b>Tanggal Bayar</b><br>94<br>$+1$ | Aksi<br>$\frac{1}{2}$<br>Keterangan | 开业                                                      |
|                                    | Juli<br>×                                                             | Rp. 100,000       | 16-01-2022                         | Lunas<br>$\Theta$<br>Ħ              |                                                         |
|                                    | $\tau$<br>$\bar{z}$<br>Agustus                                        | Rp. 100,000       | 16-01-2022                         | Lunas<br>î<br>$\ddot{e}$            |                                                         |
|                                    |                                                                       |                   |                                    |                                     | Fowered by (C 000webhost                                |

Gambar 4.18. Halaman Bayar Laundry.

#### 17. Lain – Lain

Pada halaman ini, akan ditampilkan tabel daftar santri. Kemudian admin memilih santri yang akan melakukan pembayaran. Admin akan memilih pembayaran berdasarkan nama pembayaran dan pembayaran yang berhasil akan hilang dari pilihan dan tampil pada tabel dibawahnya. Untuk lebih jelasnya dapat dilihat pada Gambar 4.19.

| PPTO BILAL BIN RABAH<br>n     | $\times$ +                                                    |                      |                                    |                            |            |            |                            |                      |              | o |  |
|-------------------------------|---------------------------------------------------------------|----------------------|------------------------------------|----------------------------|------------|------------|----------------------------|----------------------|--------------|---|--|
| G<br>$\odot$                  | localhost 6080/index.php/pembayaran/detail lainnya/3          |                      |                                    |                            |            |            | 日 治 さ 夏 日 仁 田              |                      |              |   |  |
| $\pm$ Transakel<br>$\epsilon$ |                                                               |                      |                                    |                            |            |            |                            |                      |              |   |  |
| <b>B</b> Laporan              | Detail Pembayaran Lainnya "Cynthia Lewis"                     |                      |                                    |                            |            |            |                            |                      |              |   |  |
| 2. Data Santri<br>۰           | Data santri Cynthia Lewis berhasil melakukan pembayaran.<br>⊕ |                      |                                    |                            |            |            |                            |                      |              |   |  |
| Detail Pembayaran             |                                                               |                      |                                    |                            |            |            |                            |                      |              |   |  |
| <b>OC</b> Setelan             | Nama                                                          | ÷.                   | Cynthia Lewis                      |                            |            |            |                            |                      |              |   |  |
| <b>Za</b> Data Admin          | Nis                                                           |                      | 1925                               |                            |            |            |                            |                      |              |   |  |
|                               | Kelas                                                         | í.                   | ġ.                                 |                            |            |            |                            |                      |              |   |  |
|                               | No. HP                                                        | t.                   |                                    | 6287220695488              |            |            |                            |                      |              |   |  |
|                               | Pembayaran                                                    | $\mathcal{X}$        | Buku Paket - Rp. 100,000 (Kelas 7) |                            |            |            |                            |                      | $\checkmark$ |   |  |
|                               |                                                               |                      |                                    | <b>EX Bayar Sekarang</b>   |            |            |                            |                      |              |   |  |
|                               |                                                               |                      |                                    |                            |            |            |                            |                      |              |   |  |
|                               | Nama Pembayaran<br>No.<br>$+1$                                | Kelas<br>76.<br>$+1$ | Tahun Angkatan<br>46.              | <b>Tanggal Bayar</b><br>44 | Jumlah     | Keterangan | $\mathcal{O}(\mathcal{E})$ | Aksi                 | $\sim$       |   |  |
|                               | Baju Olahraga<br>1                                            | $\cdot$ 7            | 2021                               | 16-01-2022                 | Rp. 75,000 | Lunas      |                            | $\ddot{\phantom{1}}$ | π            |   |  |

Gambar 4.19. Halaman Bayar Lain – Lain.

#### 18. Halaman Laporan Dari Admin

Halaman ini menampilkan jenis laporan berdasarkan jenis pembayaran dan laporan dari setiap santri. Admin juga bisa mengirim tagihan pembayaran SPP dan laundry dengan memilih tombol *WhatsApp* yang akan otomatis dialihkan ke website *WhatsApp* atau Aplikasi *WhatsApp* dengan nomor tujuan yang ada pada halaman detail santri. Untuk selengkapnya dapat dilihat pada Gambar 4.20.

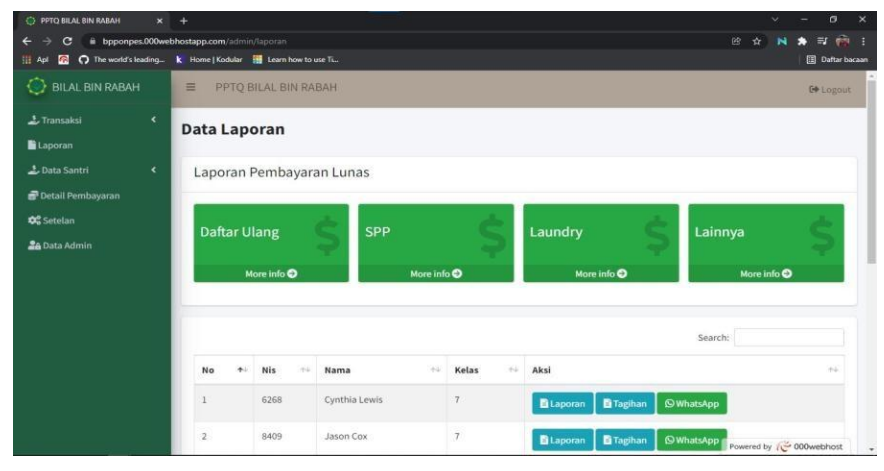

Gambar 4.20. Halaman Laporan Dari Admin.

Bentuk laporan berdasarkan jenis pembayaran akan di filter sesuai kebutuhan. Pada daftar ulang filter yang digunakan ialah tahun angkatan, dan kelas. Pada SPP dan Laundry menggunakan filter kelas dan bulan pembayaran. Pembayaran lainnya di filter berdasarkan nama pembayaran dan juga kelas. Setelah memfilter dapat menekan tombol cetak maka akan tampil halaman cetak yang dapat dilihat pada Gambar 4.21.

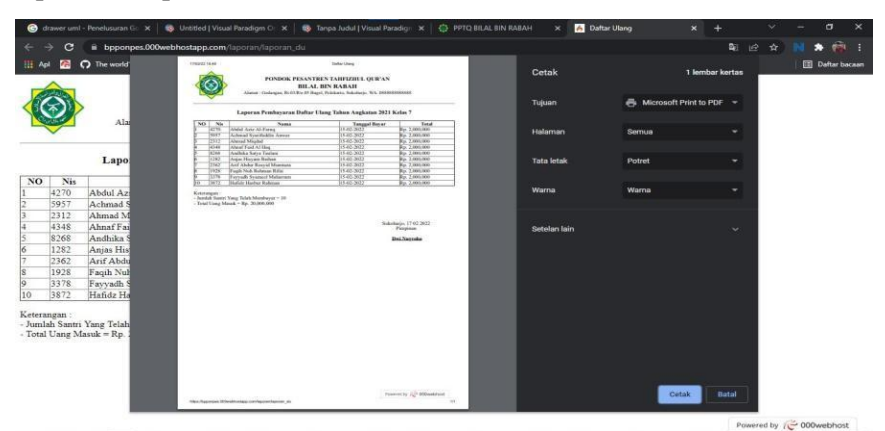

Gambar 4.21. Cetak Laporan Pembayaran.

Bentuk laporan santri secara individu akan menampilkan data keseluruhan. Tampilan dari cetak laporan santri dapat dilihat pada Gambar 4.22.

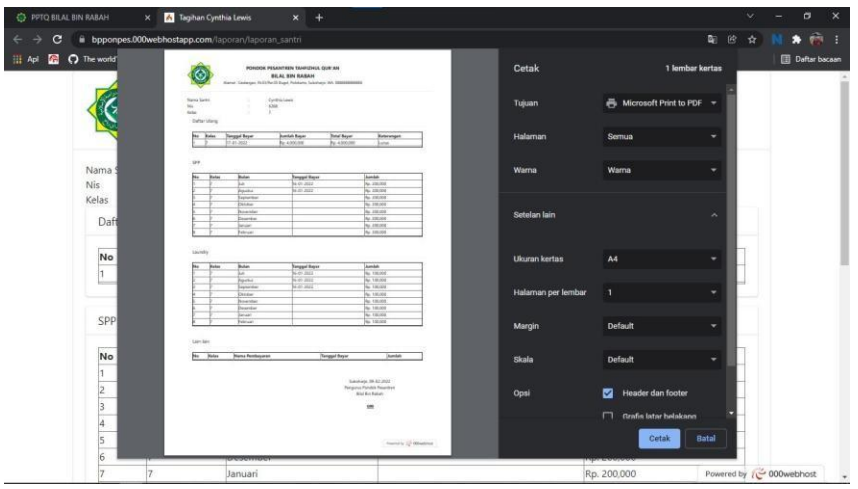

Gambar 4.22. Cetak Laporan Santri.

Bentuk tagihan santri akan menampilkan tagihan setiap santri yang belum dibayarkan secara keseluruhan. Tampilan dari cetak tagihan santri dapat dilihat pada Gambar 4.23.

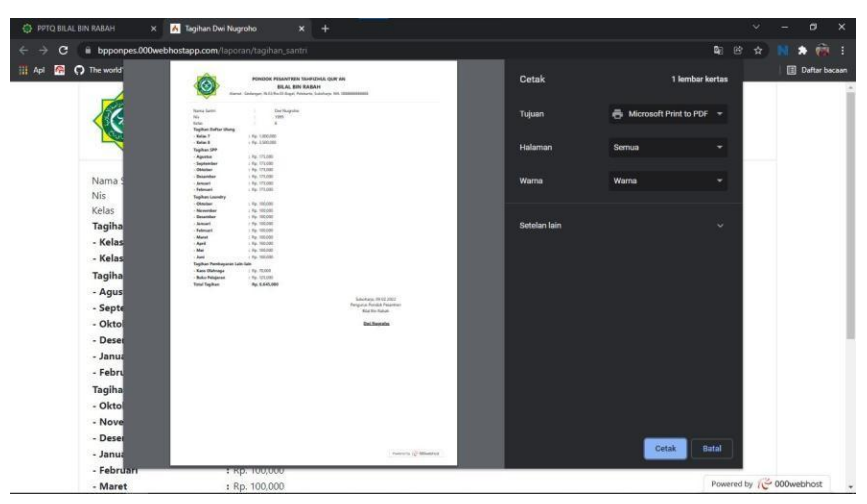

Gambar 4.23. Cetak Tagihan Santri

## 19. Halaman Admin

Halaman ini menampilkan daftar admin yang dapat mengakses website bagian administrator dengan hak akses tertentu. Tampilan halaman admin dapat dilihat pada Gambar 4.24.

| PPTO BILAL BIN RABAH<br>$x +$                                                              |                             |                                                |                                  |                 |                            | v.<br>۰                        | $\sigma$<br>$\overline{\mathsf{x}}$ |
|--------------------------------------------------------------------------------------------|-----------------------------|------------------------------------------------|----------------------------------|-----------------|----------------------------|--------------------------------|-------------------------------------|
| ii bpponpes.000webhostapp.com/admin/admin<br>$\leftarrow$<br>c                             |                             |                                                |                                  |                 | 俭                          | $\Delta$                       | 商 1<br>$\equiv$                     |
| n The world's leading k Home   Kodular   Learn how to use Ti<br><b>III</b> Apl<br><b>R</b> |                             |                                                |                                  |                 |                            |                                | <b>Dafter becam</b>                 |
| <b>BILAL BIN RABAH</b>                                                                     | $\equiv$                    | PPTO BILAL BIN RABAH                           |                                  |                 |                            |                                | Go Logout                           |
| $\epsilon$<br>$L$ Transaksi                                                                |                             |                                                |                                  |                 |                            |                                |                                     |
| Laporan                                                                                    | <b>Data Admin Sistem</b>    |                                                |                                  |                 |                            |                                |                                     |
| $\overline{\phantom{a}}$<br>L. Data Santri                                                 | <sup>2+</sup> Tambah Admin  |                                                |                                  |                 |                            |                                |                                     |
|                                                                                            |                             |                                                |                                  |                 |                            |                                |                                     |
| Detail Pembayaran                                                                          | Excel<br>Copy               | Print<br>PDF                                   | Column visibility -              |                 | Search:                    |                                |                                     |
| <b>C</b> Setelan                                                                           | No                          | $\sim$<br>Nama                                 | $\frac{1}{2}$<br><b>Username</b> | $\sim$<br>Email | $\sim$<br><b>Hak Akses</b> | Aksi                           | $\sim$                              |
| <b>AB</b> Data Admin                                                                       |                             | Dwi Nugroho                                    | dwi                              | dwi@mail.com    | <b>Full Akses</b>          |                                |                                     |
|                                                                                            |                             |                                                |                                  |                 |                            | <b>Hapus</b>                   |                                     |
|                                                                                            | $\overline{2}$              | Admin                                          | admin                            | admin@mail.com  | <b>Full Akses</b>          | <b>Hapus</b>                   |                                     |
|                                                                                            | $\overline{\mathbf{3}}$     | ceo                                            | ceo                              | ceo@mail.com    | Sebagian                   | <b>Hapus</b>                   |                                     |
|                                                                                            | Showing 1 to 3 of 3 entries |                                                |                                  |                 |                            | Previous                       | Next:                               |
|                                                                                            |                             |                                                |                                  |                 |                            |                                |                                     |
|                                                                                            |                             |                                                |                                  |                 |                            |                                |                                     |
|                                                                                            |                             | Copyright © 2022. Universitas Sahid Surakarta. |                                  |                 |                            | Powered by <b>C</b> 000webhost |                                     |

Gambar 4.24. Halaman Admin.

## 20. Halaman Login Pimpinan

Halaman login pimpinan dapat diakses dengan memilih "Login Admin" pada bagian bawah halaman login pengguna. Login pimpinan menggunakan *username* dan *password* yang telah didaftarkan sebelumnya oleh admin. Untuk tampilan dari login dapat dilihat pada Gambar 4.25.

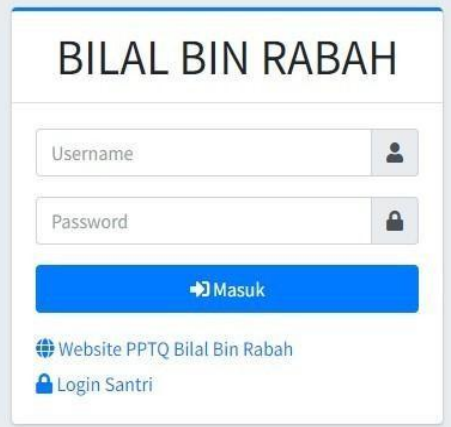

Gambar 4.25. Halaman Login Pimpinan.

#### 21. Halaman Beranda Pimpinan

Halaman beranda ini menampilkan profil, pilihan menu informasi yang dapat di akses, seperti laporan, data santri, detail pembayaran. Pimpinan dapat mengubah data profil yang ada. Untuk lebih jelasnya dapat dilihat pada Gambar 4.26.

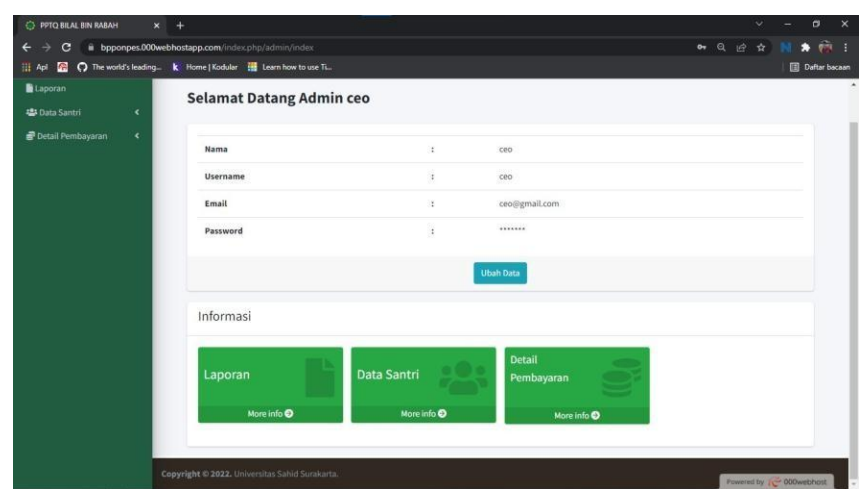

Gambar 4.26. Halaman Beranda Pimpinan.

### 22. Halaman Data Santri Dari Pimpinan

Halaman Data Santri dengan hak akses pimpinan akan menampilkan tabel daftar santri dan tombol menu detail santri. Gambar dari halaman data santri dapat dilihat pada Gambar 4.27.

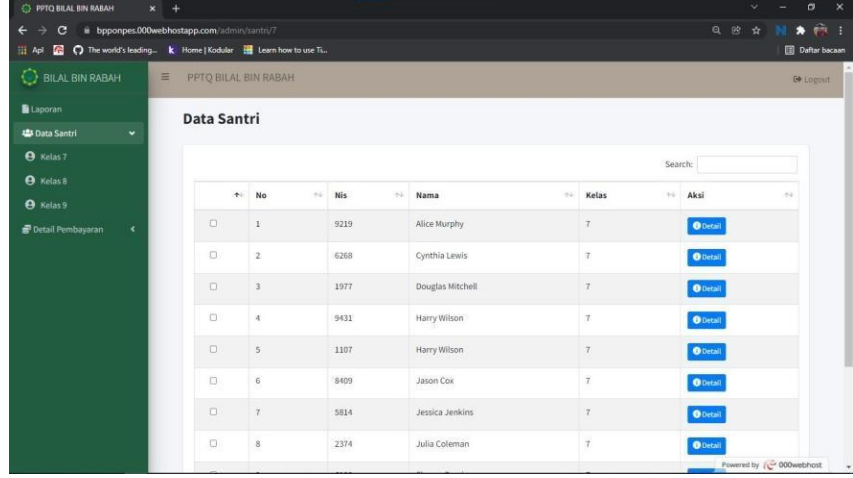

Gambar 4.27. Halaman Data Santri Dari Pimpinan.

### 23. Halaman Laporan Dari Pimpinan

Halaman ini menampilkan jenis laporan berdasarkan jenis pembayaran dan laporan dari setiap santri. Untuk selengkapnya dapat dilihat pada Gambar 4.28.

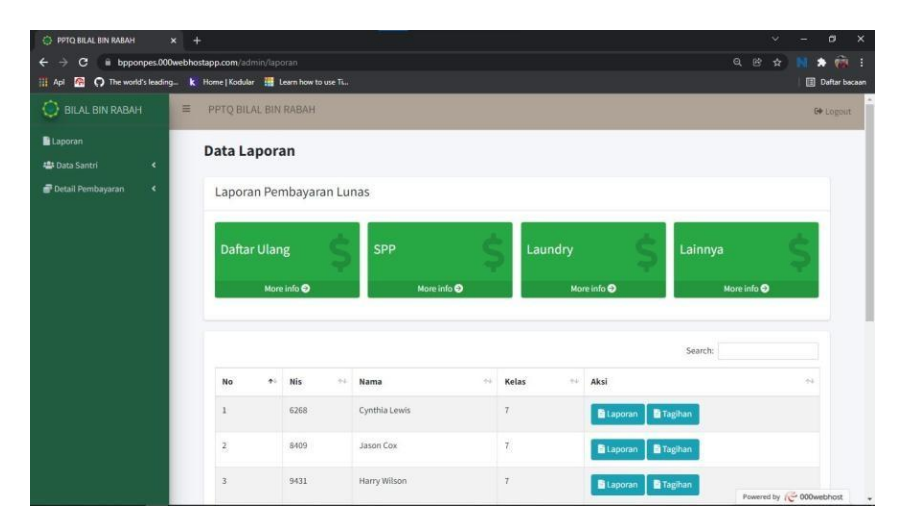

Gambar 4.28. Halaman Laporan.

Berikut adalah contoh dari halaman cetak laporan berdasarkan jenis pembayaran SPP santri kelas 7 pada bulan agustus. Tampilan dari cetak laporan dapat dilihat pada Gambar 4.29.

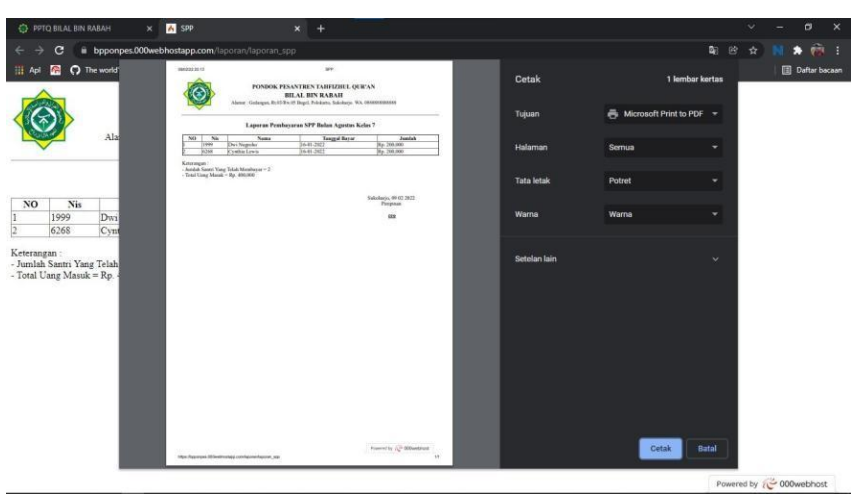

Gambar 4.29. Cetak Laporan Pembayaran SPP.

Selanjutnya, cetak halaman tagihan persantri dengan data yang ditampilkan adalah pembayaran yang belum dibayarkan dan dapat dibayarkan. Cetak tagihan santri dapat dilihat pada Gambar 4.30.

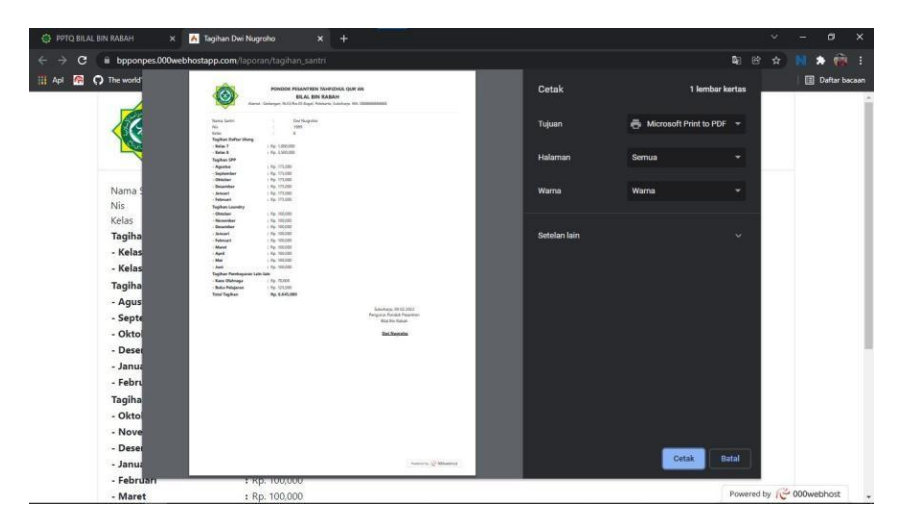

Gambar 4.31. Cetak Tagihan Santri

## 24. Halaman Login Pengguna (Orang Tua)

Ketika membuka *website,* akan langsung menampilkan halaman login yang dapat digunakan oleh orang tua santri. Pada halaman ini pengguna dapat memasukan NIS sebagai *username* dan *password* yang secara default dibuat. Pengguna dapat mengubah *password* ketika telah masuk kedalam sistem. Halaman login pengguna dapat dilihat pada Gambar 4.32.

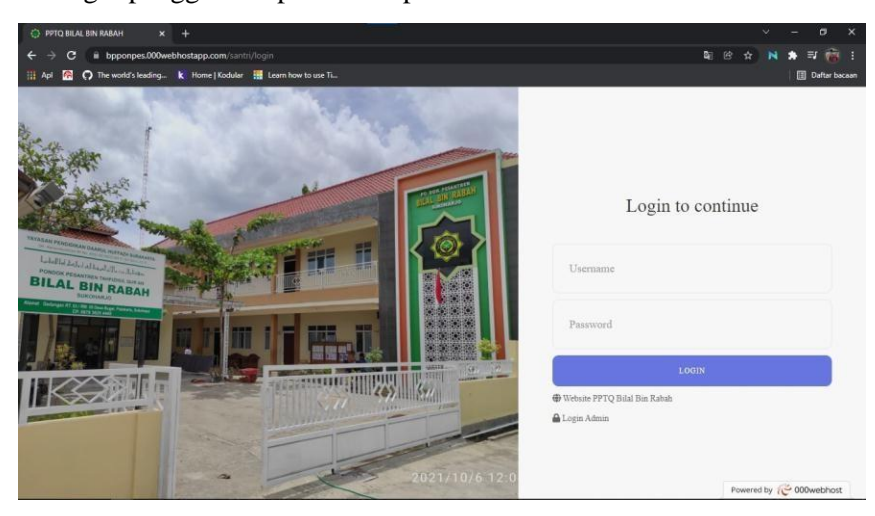

Gambar 4.32. Halaman Login Pengguna (Orang Tua).

25. Halaman Beranda Pengguna (Orang Tua)

Pada halaman ini pengguna (Orang Tua Santri) dapat mengubah *username* dan *password* yang ada. Pengguna juga disajikan rincian tagihan yang belum atau

dapat dibayar, dan rincian tagihan yang telah dibayar sebelumnya. Halaman beranda pengguna dapat dilihat pada Gambar 4.33

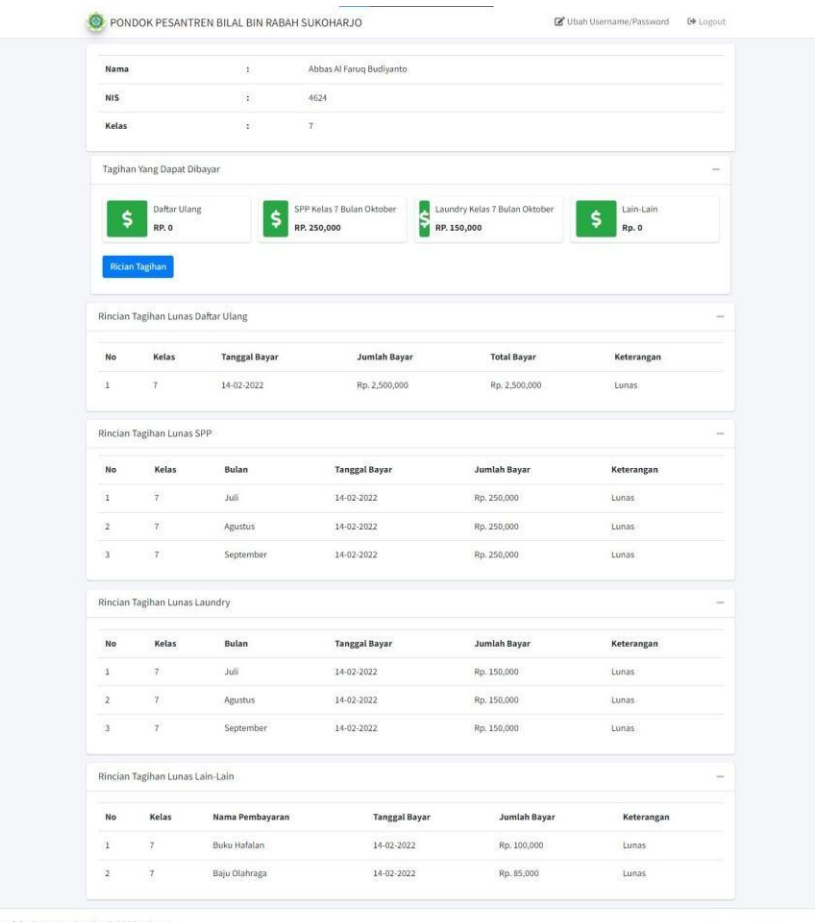

Gambar 4.33 Halaman Beranda Pengguna (Orang Tua).

## **BAB V KESIMPULAN DAN SARAN**

## <span id="page-31-1"></span><span id="page-31-0"></span>**KESIMPULAN**

- 1. Pengembangan menggunakan bahasa pemrograman *PHP*, *CSS* dan *Java Scirpt* dengan bantuan kerangka *Framework Codeigniter 4*, dan menggunakan MySQL sebagai *database*.
- 2. *Website* ini memiliki 3 hak akses dengan fitur yang berbeda antara lain admin, pimpinan, dan orang tua. Admin dapat menambah atau *import* santri, mengedit data santri, menambahkan data detail pembayaran, melakukan transaksi pembayaran santri (daftar ulang, SPP, laundry, dan pembayaran lainnya), mengirim tagihan kepada orang tua santri dan mencetak laporan. Pimpinan dapat melihat data santri dan melihat laporan serta tagihan. Orang tua santri dapat melihat data status penerimaan santri baru, riwayat transaksi dan tagihan yang dapat dibayar serta laporan kemajuan belajar tahfidz.
- 3. Selisih waktu yang antara sistem baru menggunakan laptop dengan sistem lama adalah 77 detik atau 1 menit 17 detik. Kemudian antara sistem baru menggunakan HP dengan sistem lama adalah 81 detik atau 1 menit 21 detik. Maka penggunaan sistem biaya pendidikan dengan sistem yang baru dapat mengurangi waktu proses pengolahan data.

## **SARAN**

Saran yang dapat mendukung pengembangan sistem Pengelolaan Biaya Pendidikan Di Pondok Pesantren Bilal Bin Rabah Sukoharjo:

- 1. Pembuatan *website* ini masih belum memiliki sistem keamanan, maka diperlukan pengembangan pada sistem keamanan seperti pemilihan *hosting* menggunakan *SSL*, dan menerapkan sistem *enkripsi* data.
- 2. Pengembangan *website* dengan diimplementasikan pada platform mobile, sehingga pengguna dapat dengan mudah mengakses sistem pengelolaan biaya pendidikan.
- 3. Sistem dapat dipadukan dengan sistem lain yang berjalan pada pondok pesantren Bilal Bin Rabah Sukoharjo sehingga lebih interaktif.
- 4. Pengembangan menu yang transaksi dan informasi yang dinamis, sehingga dapat menambahkan jenis pembayaran lainnya atau jenis informasi lainnya.

## **DAFTAR PUSTAKA**

- <span id="page-33-0"></span>Anisah, & Sayuti. (2018). Perancangan Sistem Informasi Registrasi *Online* Untuk Penerimaan Siswa Baru Berbasis *Web* Pada SMK Negeri 1 Kelapa Bangka Barat. *Sisfokom*, 174-179.
- Aziz, R. A., & Morita, H. (2016). National culture, organisational culture, total quality management implementation, and performance: an empirical investigation. *International Journal of Productivity and Quality Management*, 139-159.
- CodeIgniter, F. (2021, Juni 05). *CodeIgniter 4*. Retrieved from CodeIgniter: https://codeigniter4.github.io/userguide/intro/index.html
- Muslihudin, M., & Imamudin, M. (2019). Pengembangan Aplikasi Penerimaan Siswa Baru Berbasis Web Mobile SMA Negeri 1 Ulu Belu. Teknik Informatika dan Sistem Informasi, 198-209.
- Najamudin, Bagye, W., & Ashari, M. (2019). Aplikasi Penerimaan Peserta Didik Baru Berbasis Web Pada SMK Negeri 2 Kuripan. Jurnal Algoritma, 17-26.
- Novendri, M. S., Saputra, A., & Firman, C. E. (2019). Aplikasi Inventaris Barang Pada Mts Nurul Islam Dumai Menggunakan PHP Dan MySql. Lentera Dumai, 46-57.
- Sarwindah. (2018). Sistem Pendaftaran Siswa Baru Pada SMP N 1 Kelapa Berbasis Web. Sisfokom, 110-115.
- Setiawan, D. (2017). Buku Sakti Pemrograman Web: HTML, CSS, PHP, MySQL & Javascript. Yogyakarta: Start Up.
- Tujni, B., & Hutrianto. (2020). Pengembangan Perangkat Lunak Monitoring Wellies Dengan Metode Waterfall Model. MATRIK, 122-130.
- Yoraeni, A., Syafrianto, & Sadiah, A. (2020). Perancangan Sistem Informasi Pendaftaran Siswa Baru Berbasis Web Pada Sekolah Mi Daarul Hikmah (Pink 02) . Gaung Informatika, 22-33.
- Anggraeni, E. Y., & Irviani, R. (2017). *Pengantar Sistem Informasi.* Yogyakarta: Penerbit Andi.
- Hapsari, K., & Priyadi, Y. (2017). Perancangan Model Data Flow Diagram Untuk Mengukur Kualitas Website Menggunakan Webqual 4.0. *Jurnal Sistem Informasi Bisnis*, 66-72.
- Haris, F. H., Susilo, D., & Prabowo, B. (n.d.). Perancangan Sistem Informasi Pengelolaan Dana BOS (Bantuan Operasional Sekolah) Pada SMA Warga Surakarta. 60-70.
- Jariah , A., & Ardi, A. (2021). Rancang Bangun Sistem Informasi Pembayaran SPP Di Politeknik Hasnur Dengan Menggunakan Framework Codeigniter 3. *PHASTI*, 21-26.
- Mufariya, Ilhamsyah, & Rahmayuda, S. (2019). Rancang Bangun Sistem Informasi Sumbangan Pembinaan Pendidikan (SPP) Dengan Teknologi SMS Gateway. *Coding : Jurnal Komputer Dan Aplikasi*, 19-28.
- Rosa, A., & Shalahudin. (2016). *Rekayasa Perangkat Lunak (Terstruktur dan Berorientasi Objek).* Bandung: Penerbit Informatika.
- Sa'ad, M. I. (2020). *Otodidak Web Programing: Membuat Website Edutainment.* Jakarta: PT Elex Media Komputindo.
- Suhartini, Sadali, M., & Putra, Y. K. (2020). Sistem Informasi Berbasis Web SMA Al-Mukhtariyah Mamben Lauk Berbasis PHP dan MYSQL Dengan Framework CodeIgniter. *Informatika Dan Teknologi*, 79-83.

## <span id="page-35-0"></span>**Lampiran Biaya**

Pembiayaan ini secara keseluruhan adalah sebesar Rp 2.100.000,- , dengan rincian seperti pada Tabel 1.

| No | Jenis Pengeluaran               | Biaya yang diusulkan (Rp) |
|----|---------------------------------|---------------------------|
|    | Gaji dan upah                   | 300.000                   |
| 2. | Bahan habis pakai dan peralatan | 600.000                   |
| 3. | Perjalanan                      | 800.000                   |
| 4. | Lain-Lain                       | 300.000                   |
|    | Jumlah                          | 2.100.000                 |

**Tabel 1 Ringkasan Anggaran Biaya yang Diajukan**

## **Justifikasi Anggaran**

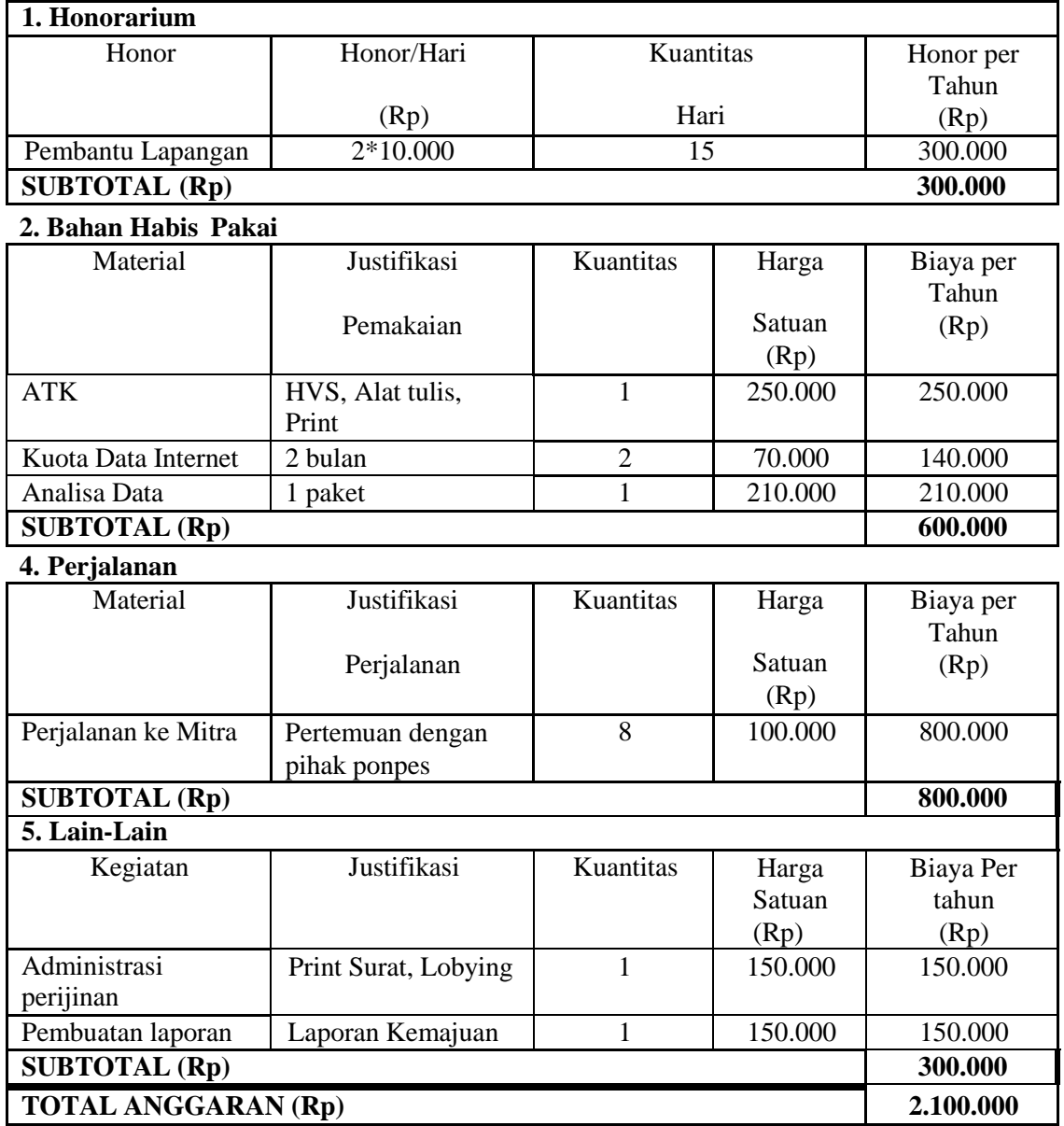

# **Lampiran Hasil Pengujian kecepatan pengolahan data**

<span id="page-38-0"></span>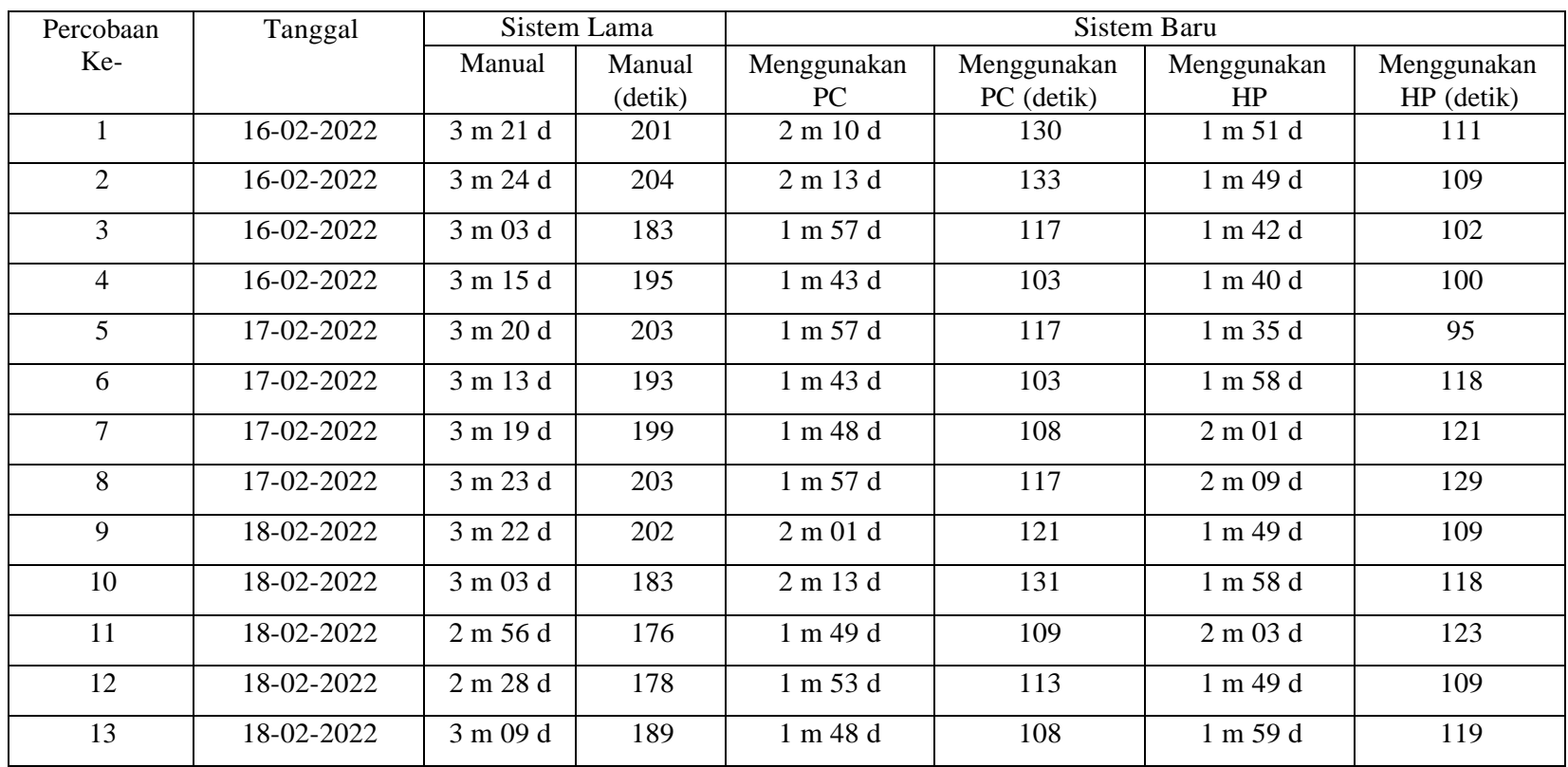

## **Tabel 2. Percobaan Waktu kecepatan pengolahan data**

#### **Pengujian Wilcoxon**

Pengujian dikatakan berhasil apabila hasil analisa *asymp* kurang dari 0,005.

Dengan data yang telah diperoleh dari:

- a. Perhitungan waktu pembayaran dengan sistem lama.
- b. Perhitungan waktu pembayaran dengan sistem baru menggunakan laptop.
- c. Perhitungan waktu pembayaran dengan sistem baru menggunakan

*handphone.*

Pengujian dilakukan sebanyak 13 kali dengan sistem lama dan sistem baru menggunakan laptop dan juga hp. Berikut adalah spesifikasi laptop yang digunakan dalam pengujian:

- *a. Processor AMD Ryzen 3 2200U*
- *b.* Memori 8 *GB*
- *c.* Penyimpanan *HDD* 1 *TB* dan *SSD* 128 *GB*
- *d.* Koneksi Internet

Kemudian spesifikasi *handphone* yang digunakan dalm pengujian adalah

sebagai berikut :

- *a. Chipset Snapdragon 616*
- *b.* Memori *3 GB*
- *c.* Penyimpanan *Internal 16 GB* dan *microSDXC 32 GB*
- *d.* Koneksi Internet 4G LTE

Berdasarkan pengujian diperoleh data sebagai berikut

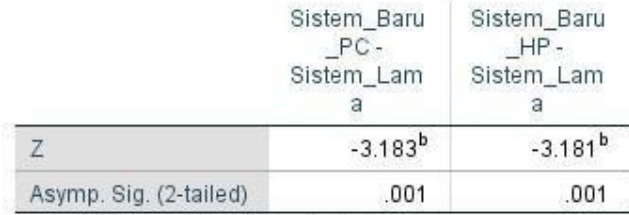

a. Wilcoxon Signed Ranks Test

b. Based on positive ranks.

Berdasarkan hasil analisa di atas, diperoleh *probabilitas asymp sig (2-sided)* menggunakan laptop adalah 0,001<0,005 dan *probabilitas asymp sig (2-sided)* menggunakan HP adalah 0,001<0,005. Maka penggunaan sistem biaya pendidikan

dengan sistem yang baru dapat mengurangi waktu proses pengolahan data.

Dengan rata – rata waktu sistem lama adalah 193 detik atau 3 menit 13 detik. Dan rata – rata waktu sistem baru menggunakan laptop adalah 116 detik atau 1 menit 56 detik. Kemudian rata – rata waktu sistem baru menggunakan HP adalah 112 detik atau 1 menit 52 detik. Selisih waktu yang diperoleh antara sistem baru menggunakan laptop dengan sistem lama adalah 77 detik atau 1 menit 17 detik. Kemudian selisih waku antara sistem baru menggunakan HP dengan sistem lama adalah 81 detik atau 1 menit 21 detik.